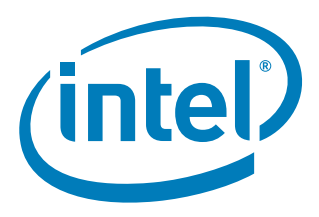

# **Intel® Pentium® M Processor on 90 nm Process and Intel® 3100 Chipset Development Kit**

**User's Manual**

*January 2007*

Order Number: 313498-002

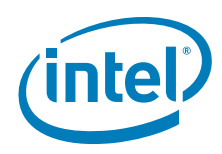

INFORMATION IN THIS DOCUMENT IS PROVIDED IN CONNECTION WITH INTEL® PRODUCTS. NO LICENSE, EXPRESS OR IMPLIED, BY ESTOPPEL OR OTHERWISE, TO ANY INTELLECTUAL PROPERTY RIGHTS IS GRANTED BY THIS DOCUMENT. EXCEPT AS PROVIDED IN INTEL'S TERMS AND CONDITIONS OF SALE FOR SUCH PRODUCTS, INTEL ASSUMES NO LIABILITY WHATSOEVER, AND INTEL DISCLAIMS ANY EXPRESS OR IMPLIED WARRANTY, RELATING TO SALE AND/OR USE OF INTEL PRODUCTS INCLUDING LIABILITY OR WARRANTIES RELATING TO FITNESS FOR A PARTICULAR PURPOSE,<br>MERCHANTABILITY, OR INFRINGEMENT OF ANY PATENT, COPYRIGHT OR OTHER INTELLECTUAL PROPERTY RIGHT. Intel pro use in medical, life saving, life sustaining, critical control or safety systems, or in nuclear facility applications.

Intel may make changes to specifications and product descriptions at any time, without notice.

Intel Corporation may have patents or pending patent applications, trademarks, copyrights, or other intellectual property rights that relate to the presented subject matter. The furnishing of documents and other materials and information does not provide any license, express or implied, by estoppel<br>or otherwise, to any such patents, trademarks, copyrights, or other in

Designers must not rely on the absence or characteristics of any features or instructions marked "reserved" or "undefined." Intel reserves these for future definition and shall have no responsibility whatsoever for conflicts or incompatibilities arising from future changes to them.

Intel processor numbers are not a measure of performance. Processor numbers differentiate features within each processor family, not across different processor families. See [http://www.intel.com/products/processor\\_number](http://www.intel.com/products/processor_number) for details.

The Intel® Pentium® M Processor and Intel® 3100 Chipset Development Kit may contain design defects or errors known as errata which may cause the<br>product to deviate from published specifications. Current characterized errat

Contact your local Intel sales office or your distributor to obtain the latest specifications and before placing your product order.

Copies of documents which have an order number and are referenced in this document, or other Intel literature may be obtained by calling 1-800-548-4725 or by visiting Intel's website at<http://www.intel.com>.

Intel and Intel logo are trademarks or registered trademarks of Intel Corporation or its subsidiaries in the United States and other countries.

BunnyPeople, Celeron, Celeron Inside, Centrino, Centrino logo, Core Inside, Dialogic, FlashFile, i960, InstantIP, Intel, Intel logo, Intel386, Intel486, Intel740, IntelDX2, IntelDX4, IntelSX2, Intel Core, Intel Inside, Intel Inside logo, Intel. Leap ahead., Intel. Leap ahead. logo, Intel NetBurst, Intel<br>NetMerge, Intel NetStructure, Intel SingleDriver, Intel SpeedStep, Int MCS, MMX, Oplus, OverDrive, PDCharm, Pentium, Pentium Inside, skoool, Sound Mark, The Journey Inside, VTune, Xeon, and Xeon Inside are trademarks or registered trademarks of Intel Corporation or its subsidiaries in the United States and other countries.

\*Other names and brands may be claimed as the property of others.

Copyright © 2007, Intel Corporation. All Rights Reserved.

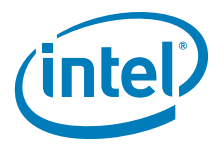

### **Contents**

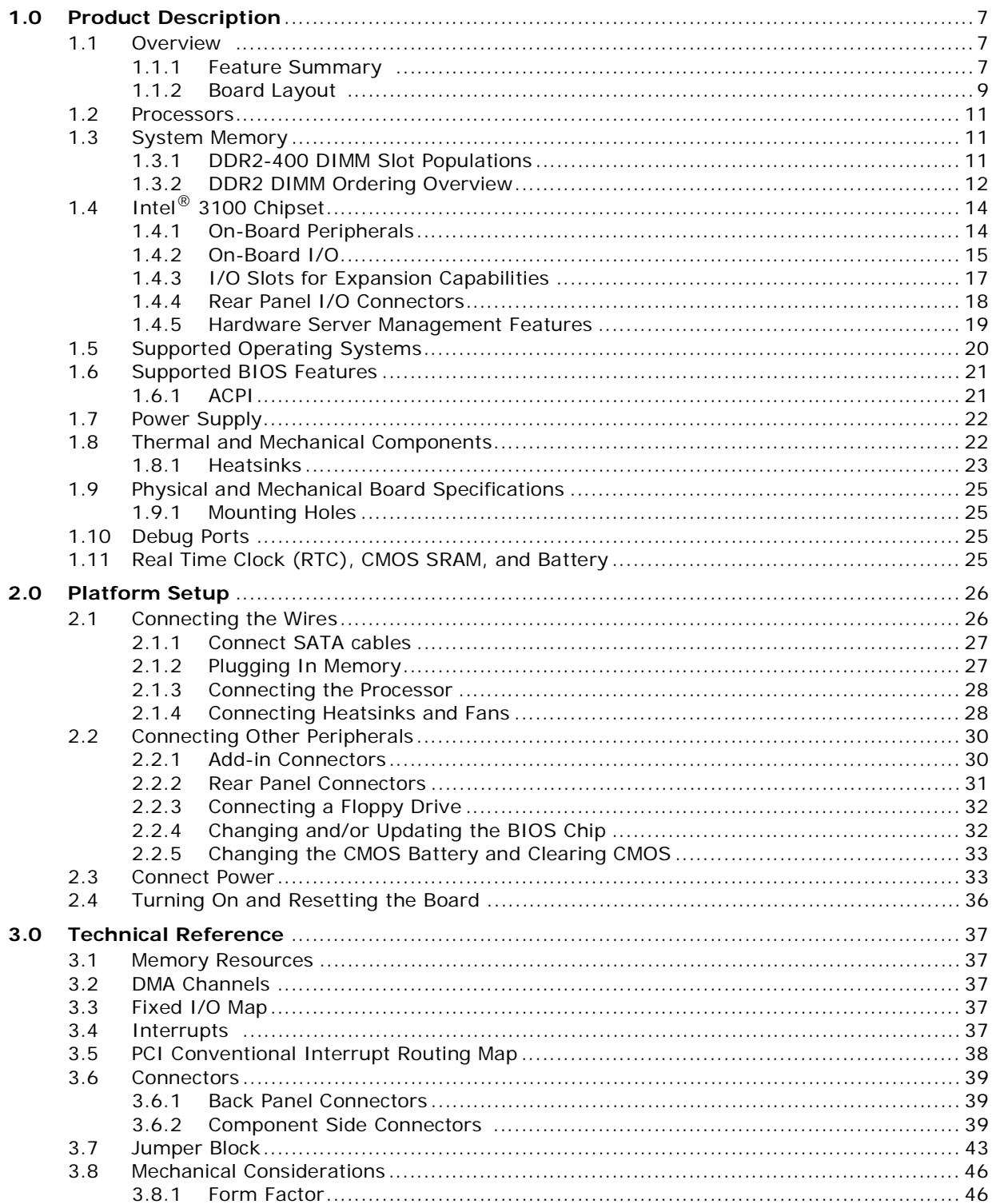

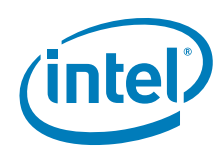

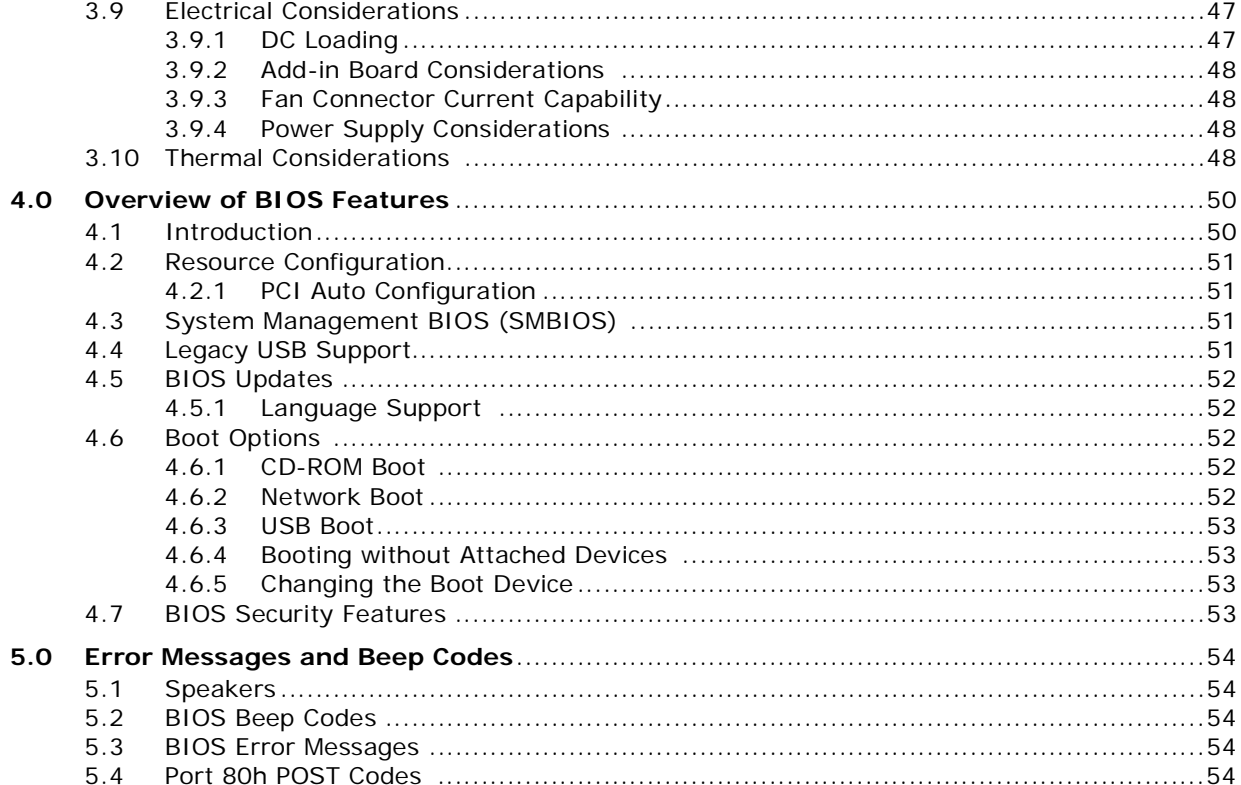

### **Figures**

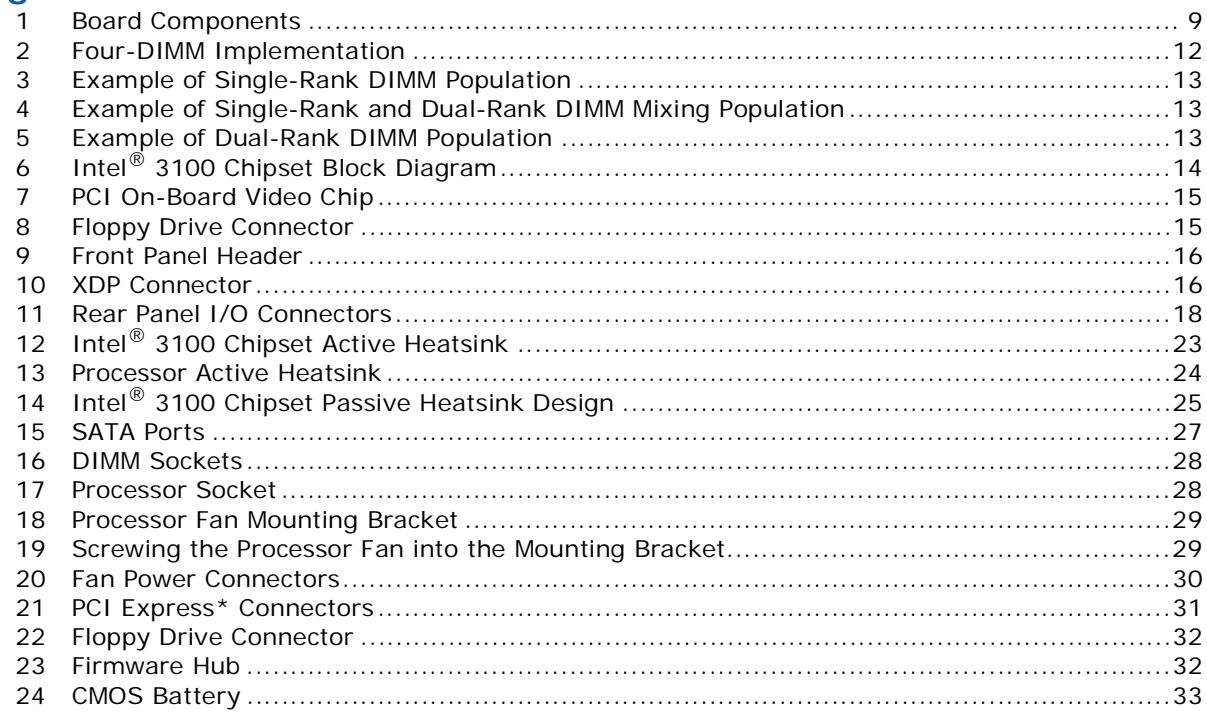

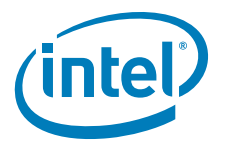

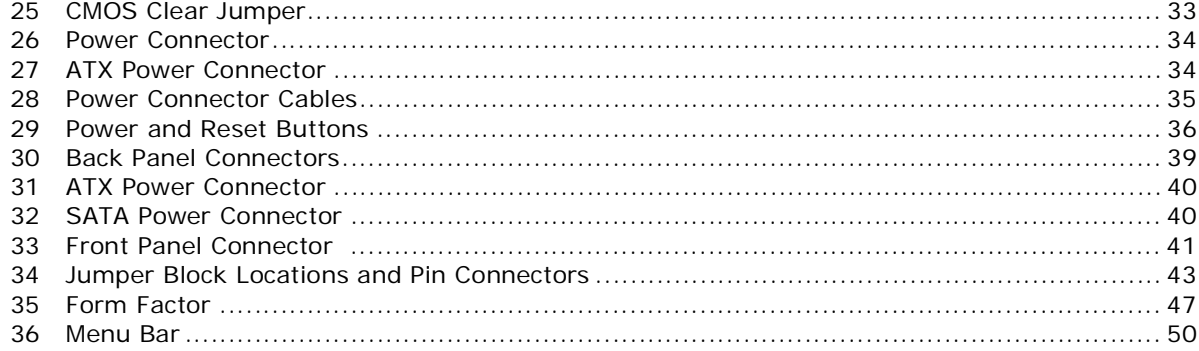

### **Tables**

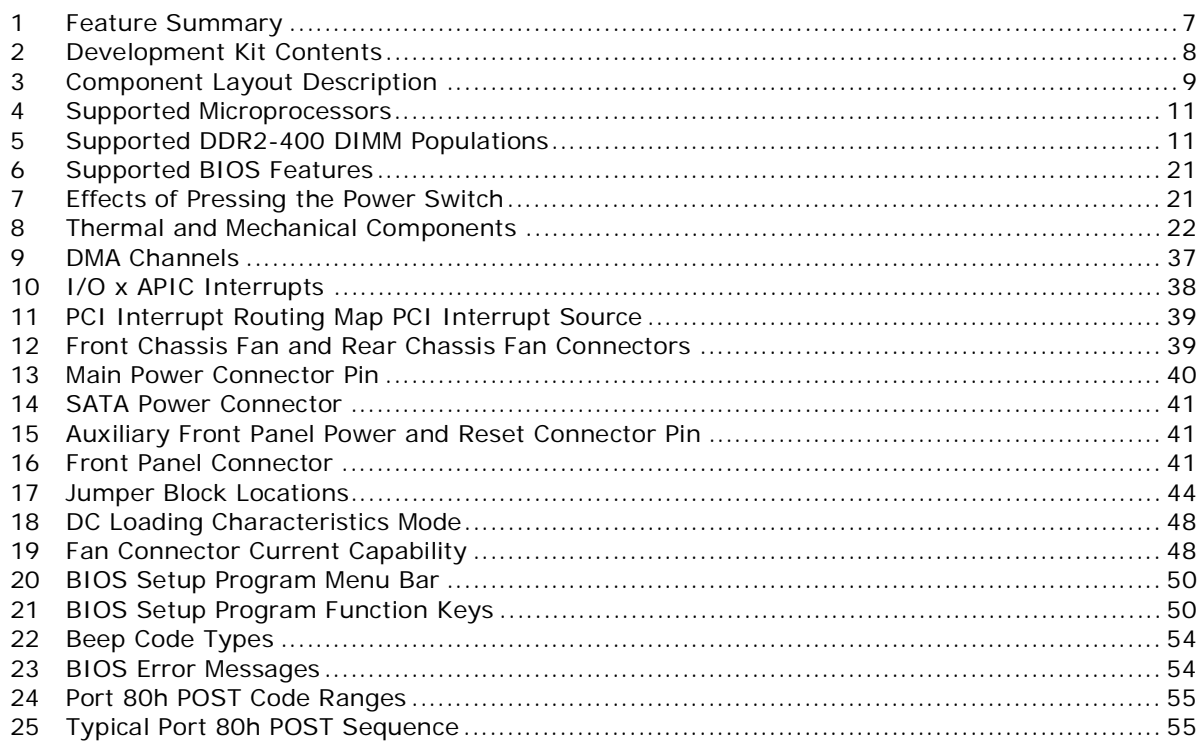

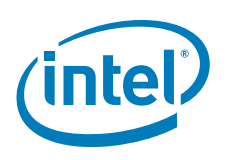

## **Revision History**

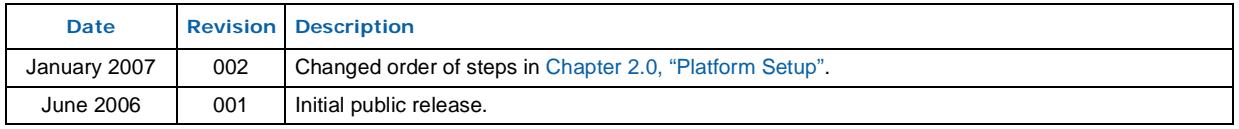

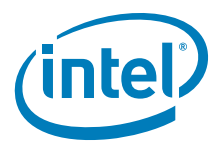

### <span id="page-6-0"></span>**1.0 Product Description**

### <span id="page-6-1"></span>**1.1 Overview**

### <span id="page-6-2"></span>**1.1.1 Feature Summary**

[Table 1](#page-6-3) summarizes the major features of the Customer Reference Board (CRB).

#### <span id="page-6-3"></span>**Table 1. Feature Summary**

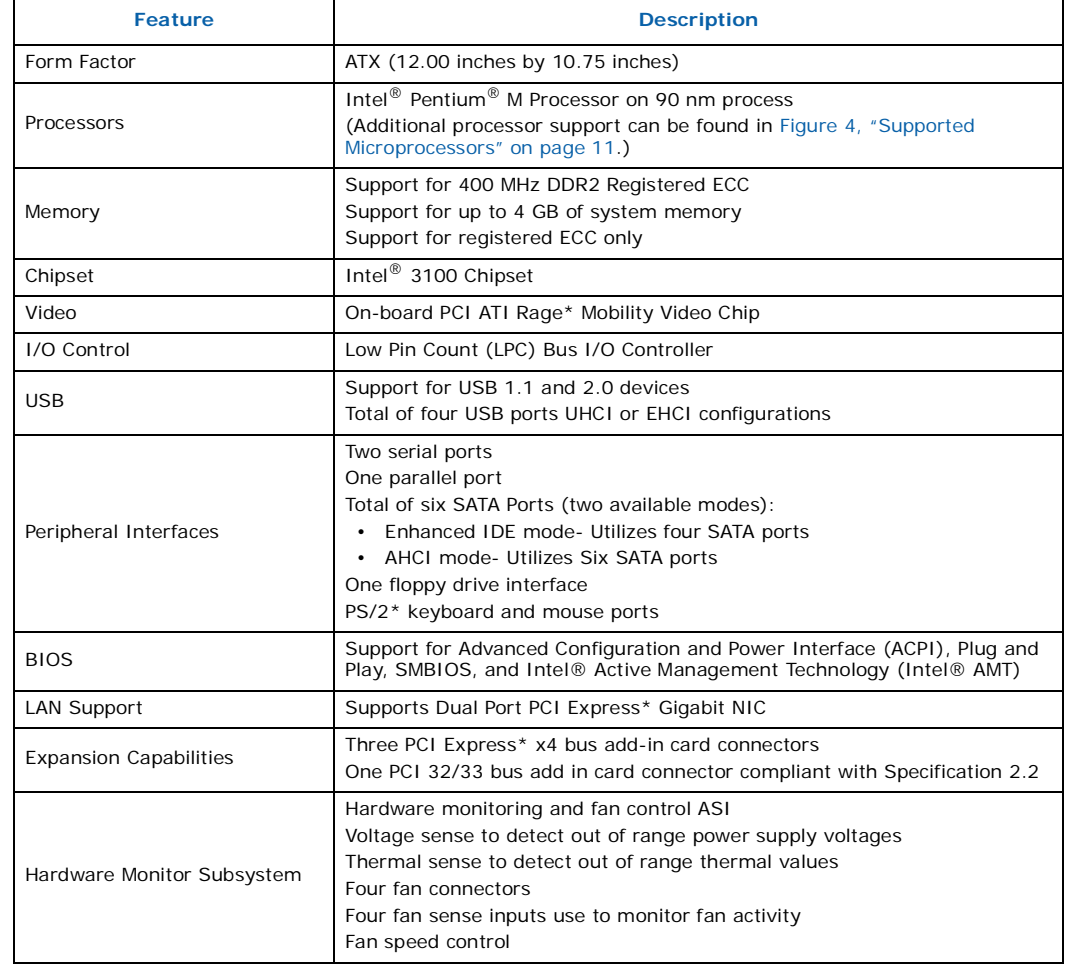

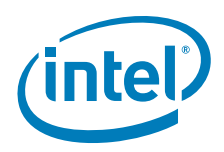

[Table 2](#page-7-0) describes what is included in the Development Kit.

### <span id="page-7-0"></span>**Table 2. Development Kit Contents**

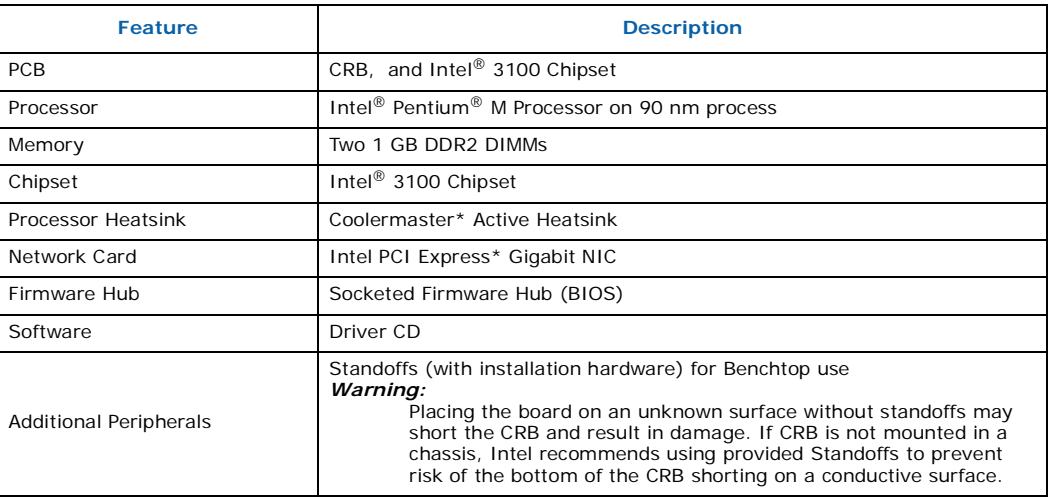

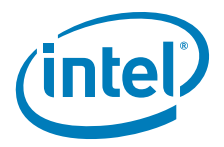

### <span id="page-8-0"></span>**1.1.2 Board Layout**

[Figure 1](#page-8-1) shows the location of the major components.

### <span id="page-8-1"></span>**Figure 1. Board Components**

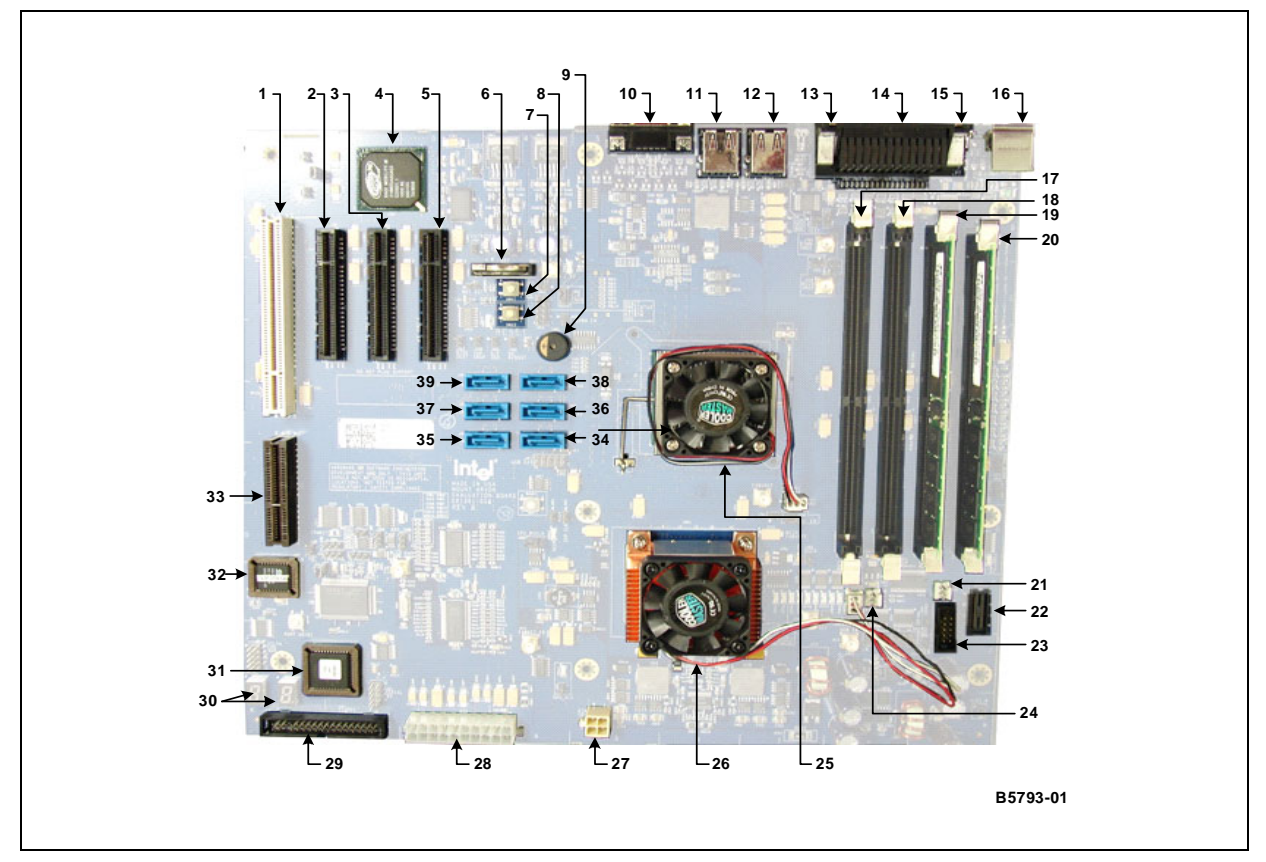

[Table 3](#page-8-2) lists the components shown in [Figure 1.](#page-8-1)

### <span id="page-8-2"></span>**Table 3. Component Layout Description (Sheet 1 of 2)**

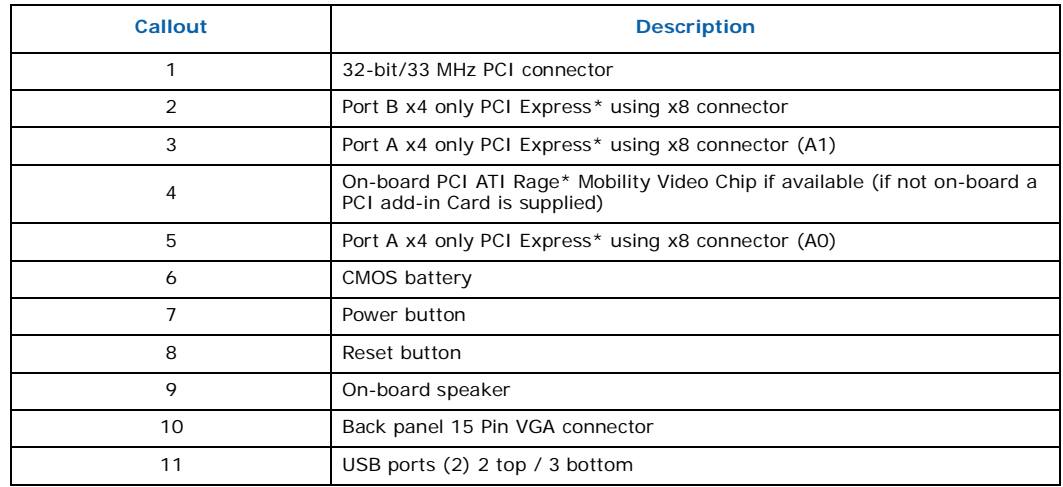

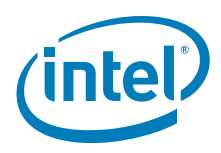

### **Table 3. Component Layout Description (Sheet 2 of 2)**

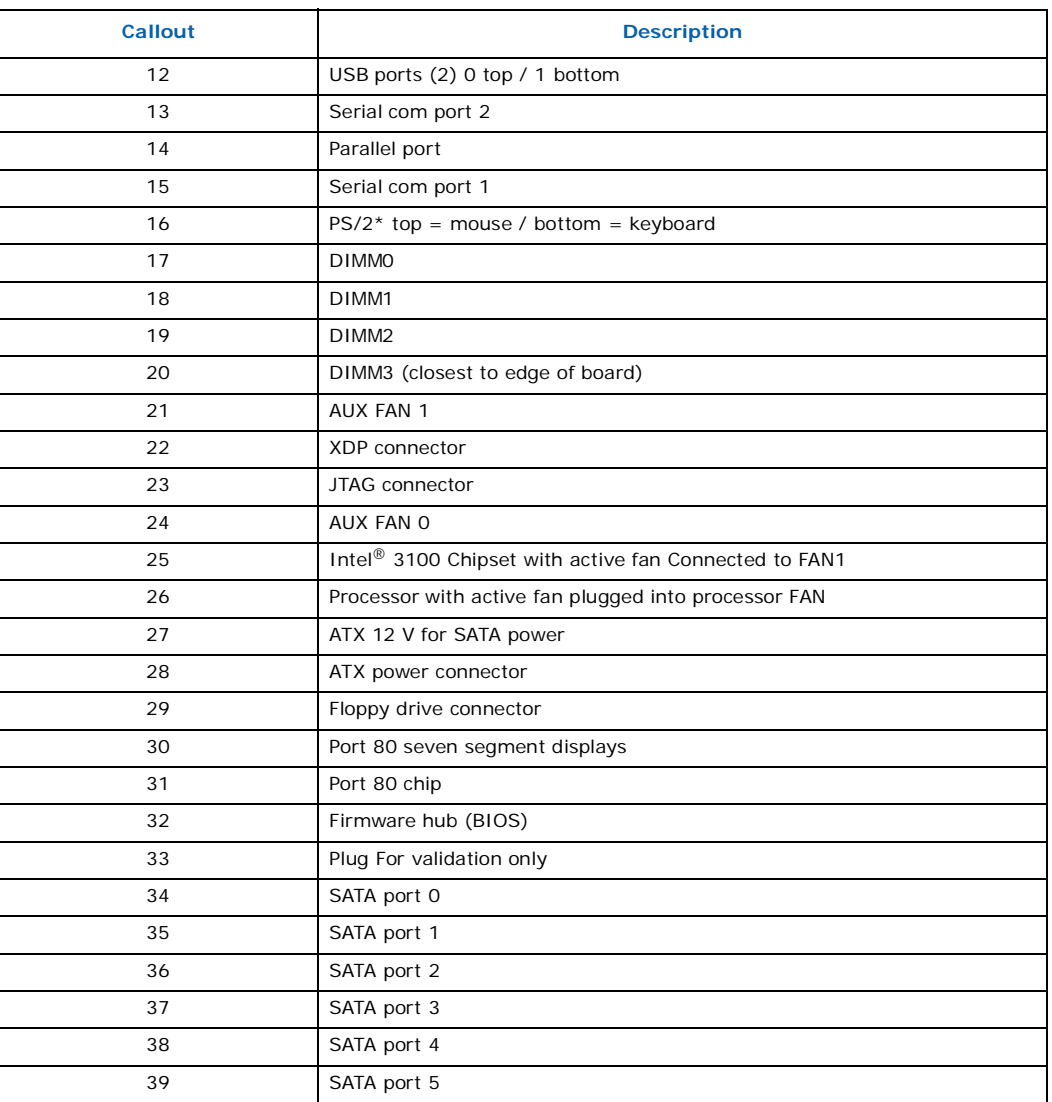

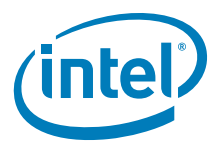

### <span id="page-10-0"></span>**1.2 Processors**

The CRB is designed to support the following processors with a 400MHz FSB speed.

Use only the processors listed below in [Table 4](#page-10-3). Use of unsupported processors can damage the CRB, the processor, and the power supply.

*Note:* In this document Processor refers to all processor SKUs listed in [Table 4](#page-10-3).

#### <span id="page-10-3"></span>**Table 4. Supported Microprocessors**

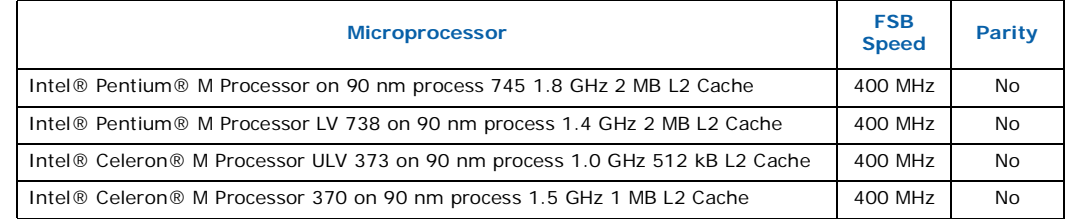

### <span id="page-10-1"></span>**1.3 System Memory**

<span id="page-10-5"></span>The CRB has four DIMM sockets and supports the following memory features:

- DDR2-400 MHz registered ECC
- SEC/DED
- Up to four ranks of memory
- Minimum total system memory: 512 MB, maximum of 4 GB
- ECC DIMMs, 8 bits ECC
- Single channel operation only
- Supports x4 and x8 DDR2-512 Mb and DDR2-1 Gb technologies and x4 DDR2-2 Gb technologies

### <span id="page-10-2"></span>**1.3.1 DDR2-400 DIMM Slot Populations**

[Table 5](#page-10-4) shows the supported DDR2-400 DIMM populations.

#### <span id="page-10-4"></span>**Table 5. Supported DDR2-400 DIMM Populations**

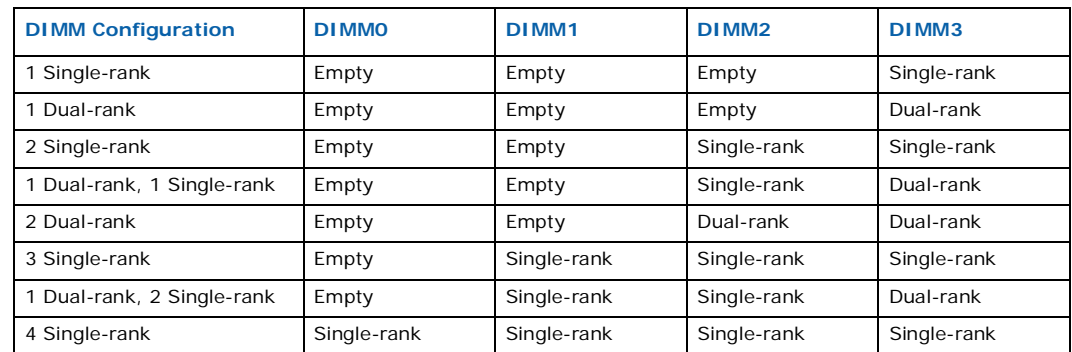

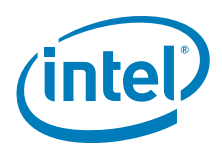

### <span id="page-11-0"></span>**1.3.2 DDR2 DIMM Ordering Overview**

<span id="page-11-2"></span>[Figure 2](#page-11-1) shows the DIMM ordering and location.

### <span id="page-11-1"></span>**Figure 2. Four-DIMM Implementation**

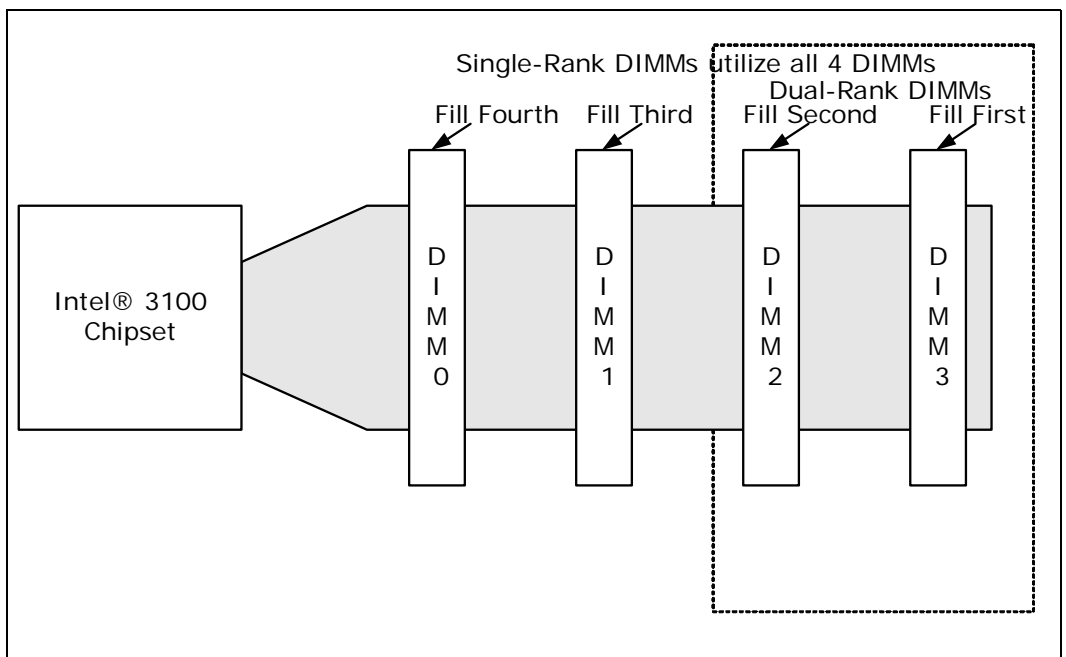

*Note: [Figure 2, "Four-DIMM Implementation" on page 12](#page-11-1) \* signifies that the chipselect is also routed to these DIMMS.* 

> The platform requires DDR2-400 DIMMs to be populated in order, starting with the DIMM furthest from Intel<sup>®</sup> 3100 Chipset in a "fill-farthest" approach (see [Figure 2\)](#page-11-1). In addition, dual-rank DIMMs must be populated farthest from Intel® 3100 Chipset when a combination of single-rank and dual-rank DIMMs are used. This recommendation is based on the chip select and on-die termination signals routing requirements of the DDR2-400 interface. Intel recommends that you check for correct DIMM placement during BIOS initialization and that all designs follow the DIMM ordering, clock enable routing, command clock routing, and chip select routing shown in [Figure 2](#page-11-1). This addressing must be maintained to be compliant with the BIOS code.

> The two DIMMs that are provided with the development kit are 1Gb single-rank DIMMs. If other memory is used follow the illustrations in [Figure 3](#page-12-0), [Figure 4,](#page-12-1) and [Figure 5](#page-12-2). [Figure 3](#page-12-0) shows how to populate four single-rank DIMMs. [Figure 4](#page-12-1) shows how to populate one dual-rank and two single-rank DIMMs. [Figure 5](#page-12-2) shows how to populate two dual-rank DIMMs.

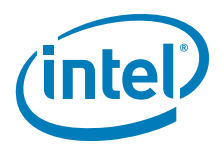

#### <span id="page-12-0"></span>**Figure 3. Example of Single-Rank DIMM Population**

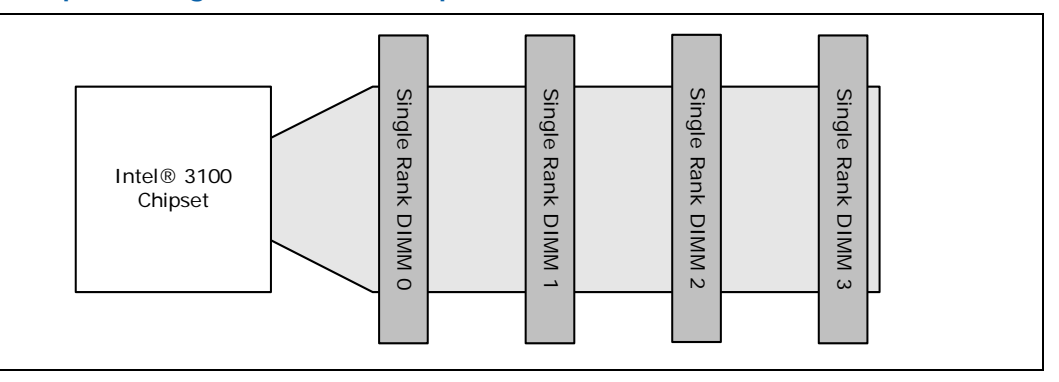

### <span id="page-12-1"></span>**Figure 4. Example of Single-Rank and Dual-Rank DIMM Mixing Population**

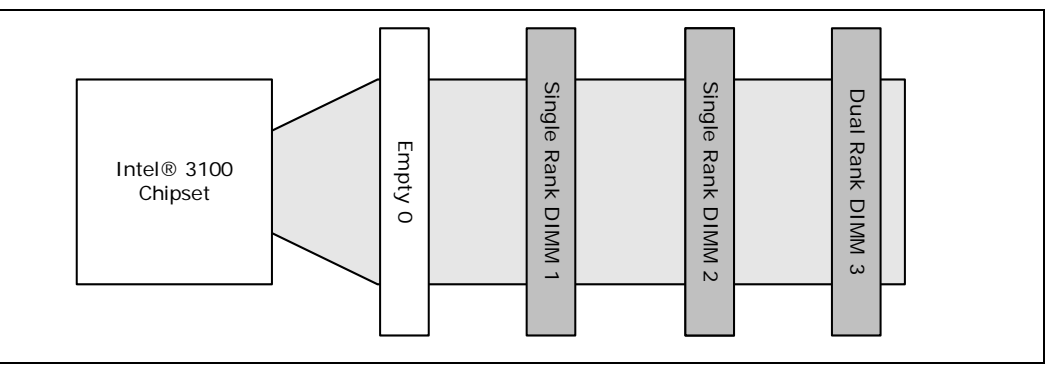

### <span id="page-12-2"></span>**Figure 5. Example of Dual-Rank DIMM Population**

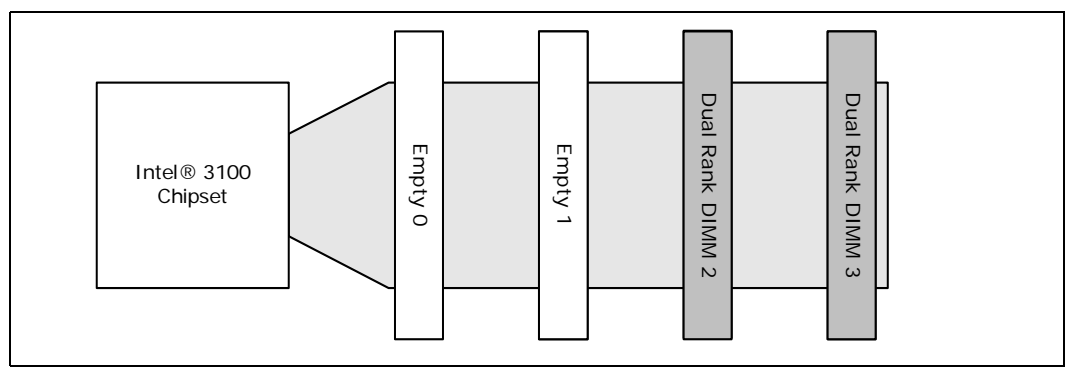

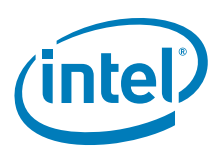

### <span id="page-13-0"></span>**1.4 Intel® 3100 Chipset**

### <span id="page-13-2"></span>**Figure 6. Intel® 3100 Chipset Block Diagram**

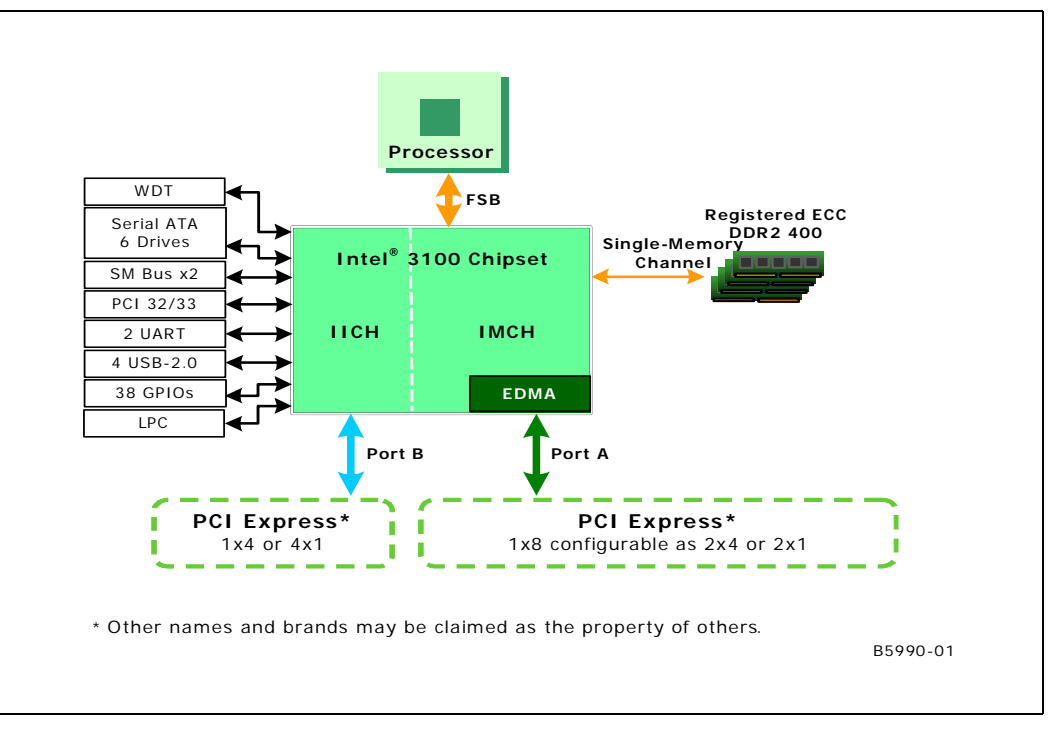

### <span id="page-13-1"></span>**1.4.1 On-Board Peripherals**

Super I/O and PCI Video are included as on-board peripherals.

### **1.4.1.1 Super I/O**

Super I/O includes a Low Pin Count (LPC) driven Super I/O device that can be disabled by removing a resistor.

### **1.4.1.2 PCI Video**

An ATI Rage\* Mobility-M integrated video controller is located on the 32-bit, 33 MHz PCI bus. [Figure 7, "PCI On-Board Video Chip" on page 15](#page-14-1) is a picture of the on board chip.

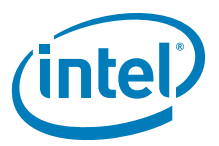

#### <span id="page-14-1"></span>**Figure 7. PCI On-Board Video Chip**

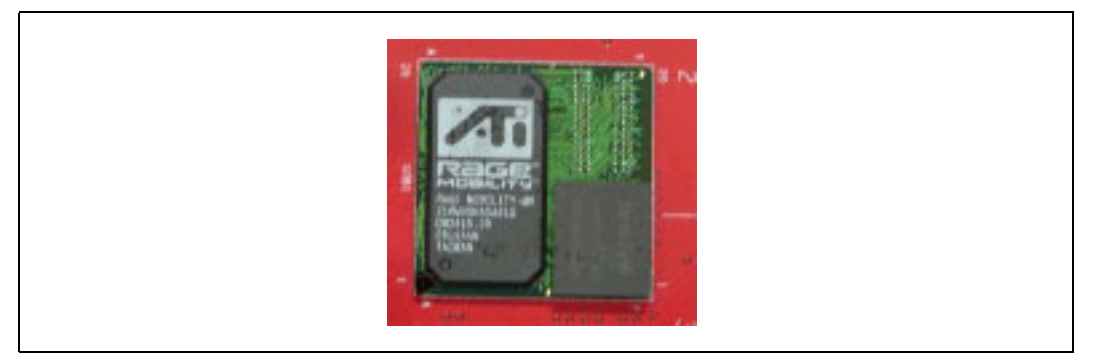

### <span id="page-14-0"></span>**1.4.2 On-Board I/O**

The following sections include all of the on-board I/O.

### **1.4.2.1 Serial ATA (SATA)**

The CRB provides a total of six SATA interface connectors.

- Four usable SATA connectors in a SATA mode (BIOS setting) (SATA 0-3)
- Six SATA ports available in an AHCI mode (BIOS setting) (SATA 0-5)
- There are no RAID Capabilities on the chipset. Of course SW RAID is always and option.

#### **1.4.2.2 Serial Connector**

The CRB has one 10-pin, dual-row header.

• Provides the COM3 port from the Super I/O

### **1.4.2.3 Floppy Drive**

The CRB supplies a 34-pin, dual-row header.

- Floppy drive support comes from Super I/O
- The BIOS setup program configures the floppy drive interface

#### <span id="page-14-2"></span>**Figure 8. Floppy Drive Connector**

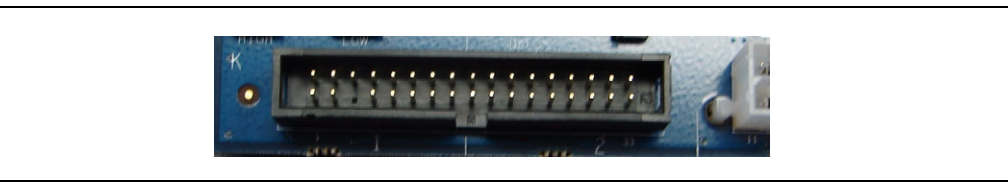

### **1.4.2.4 LPC Debug Port**

The CRB includes one 60-pin card edge connector for LPC.

• Aligned with PCI connector (used for Intel Validation Only)

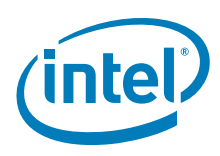

### **1.4.2.5 Front Panel Control Pins**

The CRB includes a 10-pin, dual-row header.

- Provides Power Switch pins
- Provides Reset Switch pins
- Provides LED Power-On pins
- Provides LED HD Status pins

### <span id="page-15-0"></span>**Figure 9. Front Panel Header**

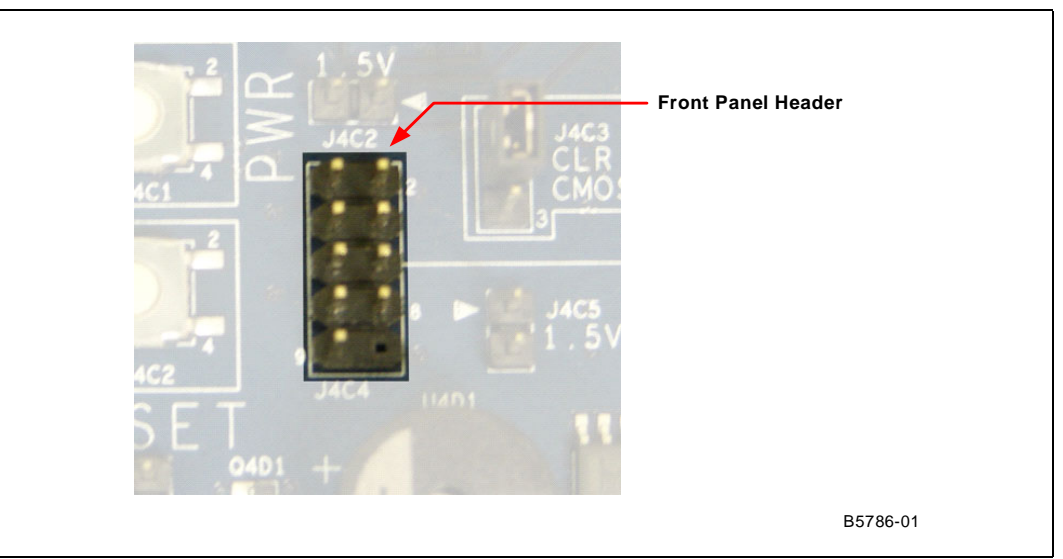

#### **1.4.2.6 XDP Connector**

The CRB includes one 60-pin XDP connector. XDP stands for Extended Debug Port and can be used for debugging and testing components of the board.

#### <span id="page-15-1"></span>**Figure 10. XDP Connector**

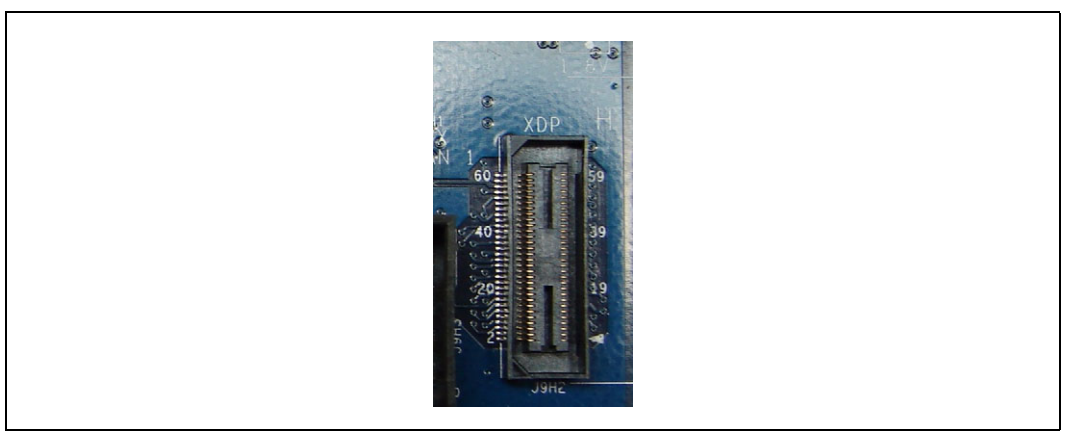

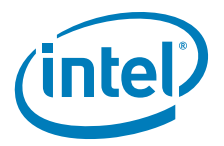

### **1.4.2.7 USB**

The CRB has a 10-pin, dual-row header to route two USB Ports to an external USB connector.

- Allows two USB 1.1 or 2.0 ports to be routed to the dual-stack rear I/O or optionally to the 10-pin header from the internal I/O. These USB ports are Port 2 and Port 3. Rear panel ports 2 and 3 are not simultaneously functional.
- By default, routing for USB is to the dual-stack header on the rear panel I/O.
- In conjunction with the rear panel USB Ports there are only a total of four USB ports.

More information is available in [Section 1.4.4.3, "USB Ports" on page 18](#page-17-2).

### <span id="page-16-0"></span>**1.4.3 I/O Slots for Expansion Capabilities**

### **1.4.3.1 PCI Express\***

The CRB provides a total of 3 x4 PCI Express\* ports.

- Port A provides two x4 connections through two x8 connectors
- Port B provides one x4 connection through one x8 connector
- 32-bit ECRC (Port A only) stays with packet ensuring correct data at destination
- 256 opportunistic combining for read completions to improve performance
- ONLY Port A provides posted writes between each x4 port
- ONLY Port A provides memory-to-I/O DMA
- *Note:* The PCI Express\* Ports are x8 connectors, but ONLY have the functionality of a x4 connector. This enables you to use a x8 card on the CRB but it has the bandwidth and functionality of the x4.

*Warning:* Hot-Plug is NOT supported on this platform.

#### **1.4.3.2 PCI**

The CRB provides one PCI slot. It has the following characteristics:

- Specification 2.2 compliant
- 32-bit
- 33 MHz
- 120 MB/s throughput
- 64-bit addressing through the DAC protocol

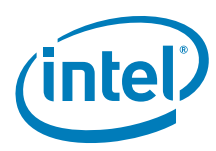

### <span id="page-17-0"></span>**1.4.4 Rear Panel I/O Connectors**

### <span id="page-17-1"></span>**Figure 11. Rear Panel I/O Connectors**

<span id="page-17-3"></span>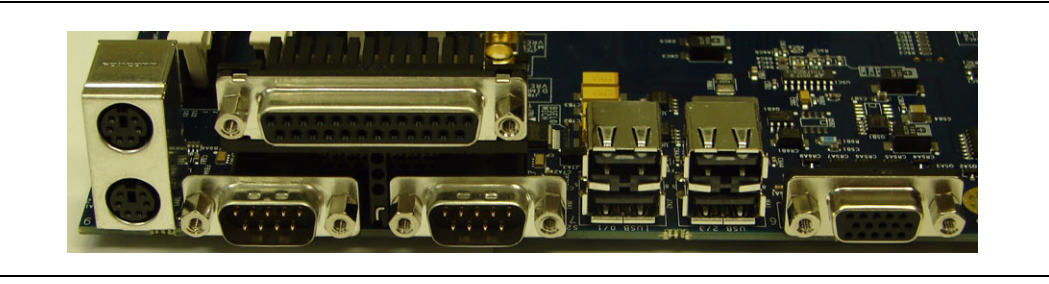

### **1.4.4.1 Serial COM ports**

The CRB provides two Serial COM Ports.

- 9-pin male D-sub connectors
- COM1 port (closest to PS/2 ports on left, when looking at the back panel) and COM2 port (closest to the USB ports)

#### **1.4.4.2 PS2 Mouse and Keyboard Connectors**

The CRB has two stacked circular DIN PS2 connectors. Turn off power before a keyboard or mouse is connected or disconnected.

- One for the keyboard (bottom)
- One for the mouse (top)

#### <span id="page-17-2"></span>**1.4.4.3 USB Ports**

The rear panel provides two dual-stacked USB 2.0 ports. They cannot be run in both modes simultaneously. Internal logic determines which interface is used.

- Total of four USB 2.0 ports
- Two USB modes
	- $-$  UHCI
	- $-$  EHCI
- Two Universal Host Controller Interfaces (USB 1.1)
	- Two ports for each controller
	- Accessible by I/O space
	- Running voltage requirement: 3.3V
- One Enhanced Host Controller Interface (USB 2.0)
	- Four ports
	- Accessible by memory space
	- Running voltage requirement: 400mV

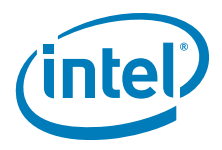

### **1.4.4.4 Parallel Port**

The CRB provides one parallel port on the rear panel. The Parallel Port can be viewed in [Figure 11, "Rear Panel I/O Connectors" on page 18](#page-17-1)

• 25-pin female D-sub connector (above COM ports)

### **1.4.4.5 VGA Port**

The CRB provides one VGA connector for on-board video.

- 15-pin male D-sub connector
- On-board ATI RAGE Mobility PCI video
- If no "on-board Video", a PCI video card is supplied with kit

### <span id="page-18-0"></span>**1.4.5 Hardware Server Management Features**

The CRB provides several server management features like a voltage monitor and temperature monitor. It also provides control for overall protection of the platform.

### **1.4.5.1 Voltage Monitor**

The CRB uses a Heceta\* 7 (LM93) to monitor and communicate through the SMBus.

### **1.4.5.2 Watch Dog Timer (WDT)**

The Watch Dog Timer (WDT) provides output from the Intel® 3100 Chipset to generate one of the following:

- PCI\_RESET
- Illuminate an LED

#### **1.4.5.3 Sleep States and Soft Off**

- S0, S3 and S5 sleep states
- Soft off capability (S5)
	- Operating system dependent
	- Requires a complete OS boot when the system wakes

### **1.4.5.4 Wake Events**

• Power switch

### **1.4.5.5 Hardware Clock Throttling**

• Provides support for hardware clock throttling through STOPCLK $#$ 

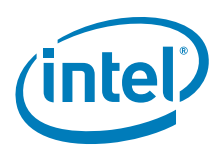

#### **1.4.5.6 Fan Power Connection**

- Direct +12 V DC power connectors
- One processor fan connector (CPUFAN)
- One fan for Intel<sup>®</sup> 3100 Chipset (Fan1)
- Two auxiliary fan connectors (AUXFAN)

#### **1.4.5.7 On Board Switches**

The CRB has the following momentary push button switches to provide state control:

- Power
- Reset
- Wake (this button is not functional)
- Port 80/81

#### **1.4.5.8 Trusted Platform Module (TPM)**

The Trusted Platform Module (TPM) is a component of the platform that is specifically designed to enhance platform security above and beyond the capabilities of today's software. It provides protected space for key operations and other security critical tasks. Using both hardware and software, the TPM protects encryption and signature keys at their most vulnerable stages of operation, for instance, when the keys are being used in an unencrypted plain text form. The TPM is specifically designed to shield unencrypted keys and platform authentication information from software-based attacks.

### <span id="page-19-0"></span>**1.5 Supported Operating Systems**

The CRB is validated with the following operating systems:

- DOS
	- BIOS supports the installation and booting of the DOS\* 6.22 operating system
- $\cdot$  linux<sup>\*</sup>
	- $-$  BIOS supports the installation and booting of both Red Hat Enterprise Linux<sup>\*</sup> Version 3 and 4 and Linux Monta Vista Pro\* and Monta Vista Carrier\*.
- $\bullet$   $\bigcap$ NX\*
- Microsoft Windows XP\*
- Microsoft Embedded XP\*
- Microsoft Windows Vista\* (once available)
- Microsoft Windows Server 2003\*
- Free BSD
- *Note:* Operating systems are to be purchased by the customer and are not distributed with this development kit.

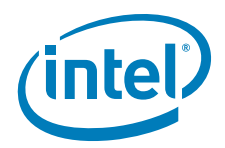

### <span id="page-20-0"></span>**1.6 Supported BIOS Features**

The BIOS has an AMI\* core with the following components:

#### <span id="page-20-2"></span>**Table 6. Supported BIOS Features**

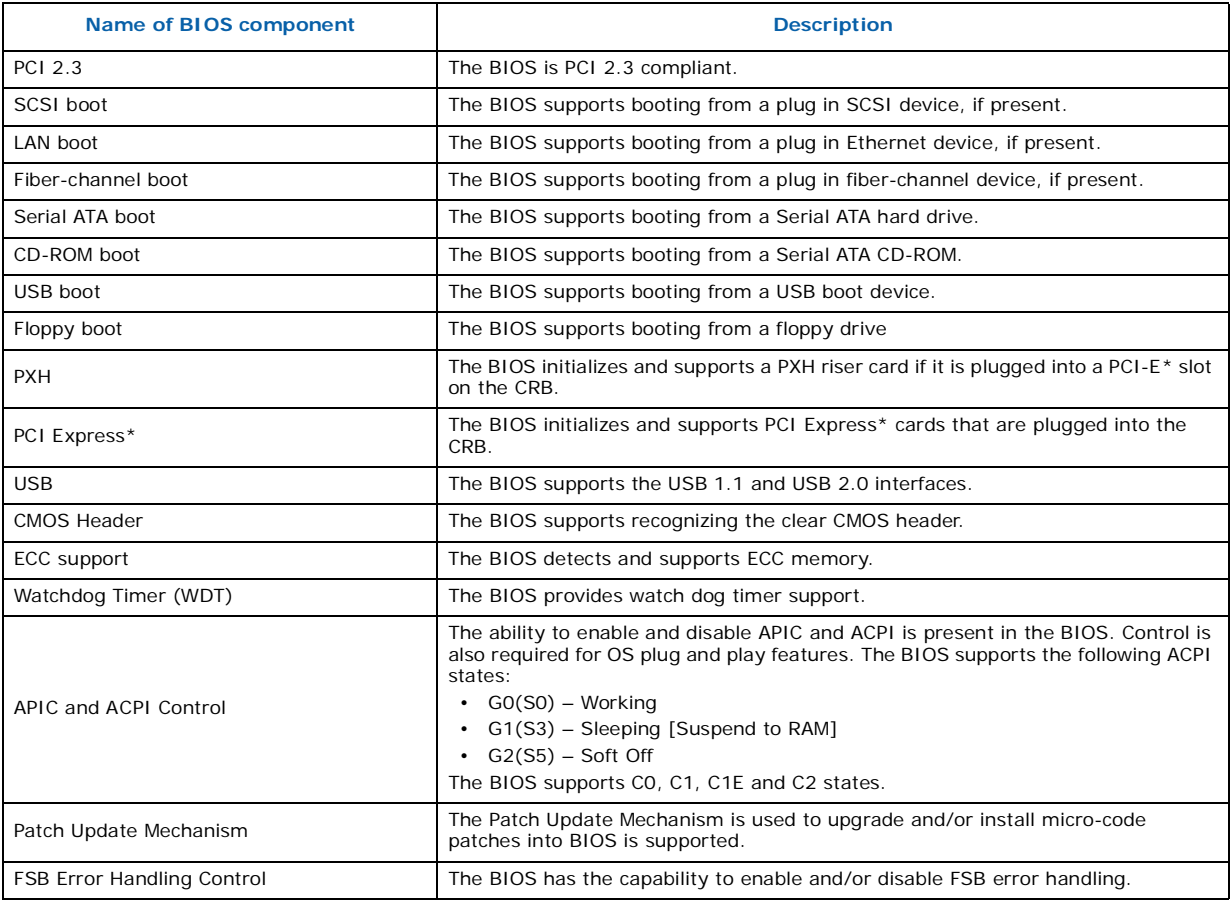

### <span id="page-20-1"></span>**1.6.1 ACPI**

ACPI gives the OS direct control over the power management and plug-and-play functions of the platform. The use of ACPI with this CRB requires an OS that provides full ACPI support.

### <span id="page-20-3"></span>**Table 7. Effects of Pressing the Power Switch (Sheet 1 of 2)**

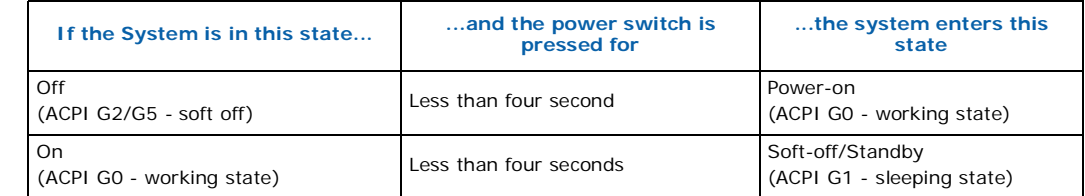

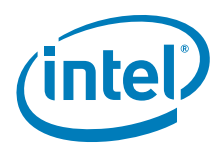

#### **Table 7. Effects of Pressing the Power Switch (Sheet 2 of 2)**

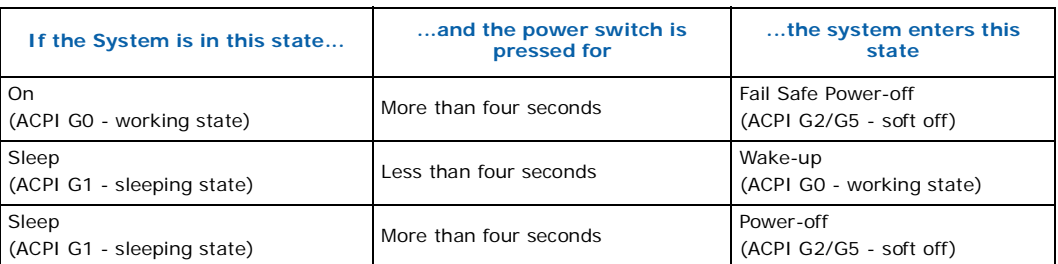

### **1.6.1.1 System States and Power States**

Under ACPI, the OS directs all system and device power state transitions by managing devices in and out of low-power states based on user preferences and knowledge of how devices are being used by applications. Devices that are not being used can be turned off. The OS uses information from applications and user settings to put the system as a whole into a low-power state.

### <span id="page-21-0"></span>**1.7 Power Supply**

The platform may not come with a power supply. If one is not provided please use a standard off-the-shelf ATX12V power supply with a power rating of 450 W. (Customer may use a smaller power supply as this is more power than necessary. This CRB total system power is typically running at less then 100 W.)

### <span id="page-21-1"></span>**1.8 Thermal and Mechanical Components**

#### <span id="page-21-2"></span>**Table 8. Thermal and Mechanical Components**

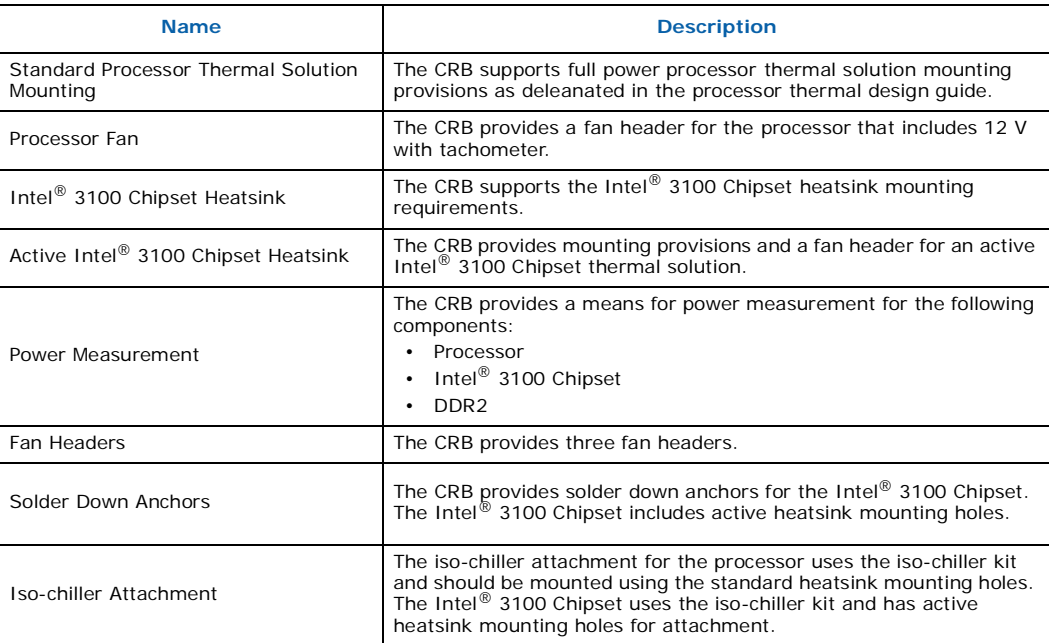

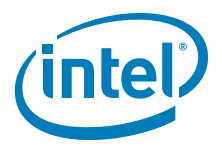

### <span id="page-22-0"></span>**1.8.1 Heatsinks**

There are both passive and active heatsink designs.

### **1.8.1.1 Active Heatsinks**

Active heatsinks [\(Figure 12](#page-22-1) and [Figure 13\)](#page-23-0) use power and are powered by the platform.

### <span id="page-22-1"></span>**Figure 12. Intel® 3100 Chipset Active Heatsink**

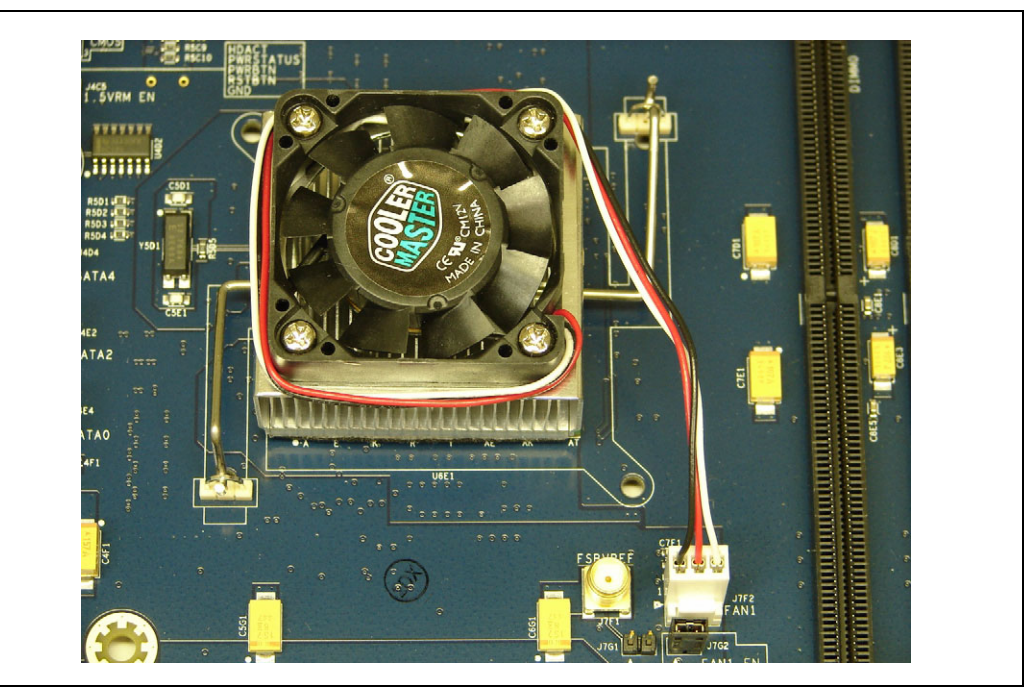

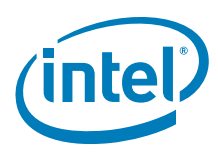

### <span id="page-23-0"></span>**Figure 13. Processor Active Heatsink**

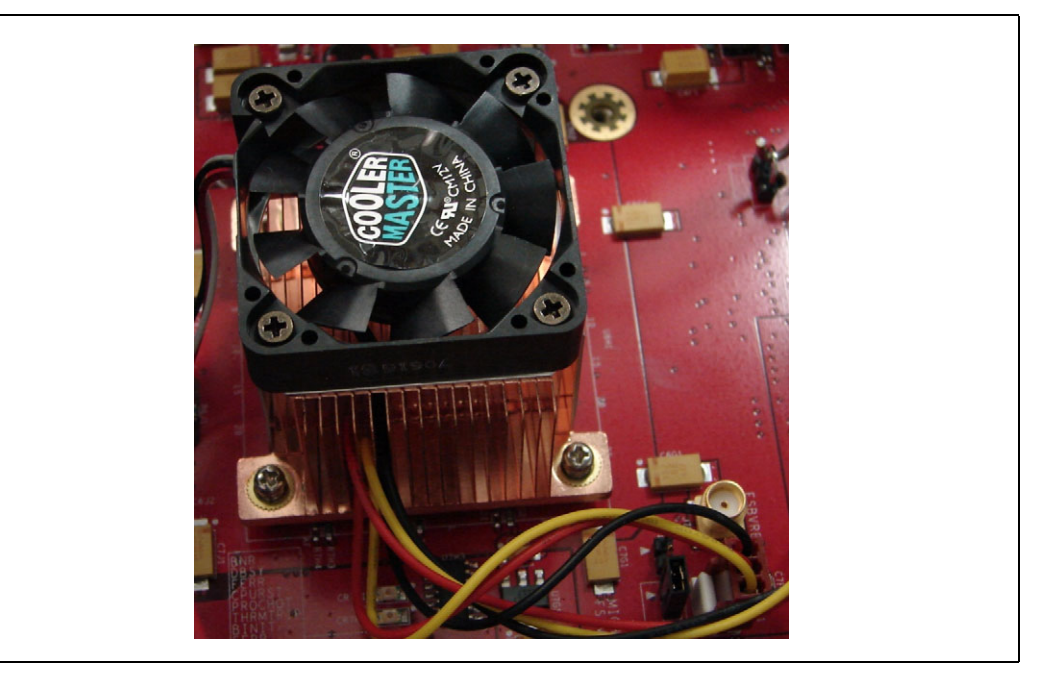

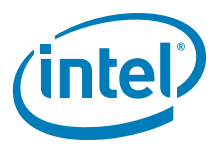

### **1.8.1.2 Passive Heatsinks**

<span id="page-24-5"></span>Passive heatsinks [\(Figure 14\)](#page-24-4) require no power and can replace active heatsinks in appropriate environments. We are only exemplifying a passive Heatsink for the chipset, as there are multiple passive heatsink designs for the Processor that can be used (provided appropriate airflow) and are described in the Thermal Design Guide in which your Intel representative can provide to you.

### <span id="page-24-4"></span>**Figure 14. Intel® 3100 Chipset Passive Heatsink Design**

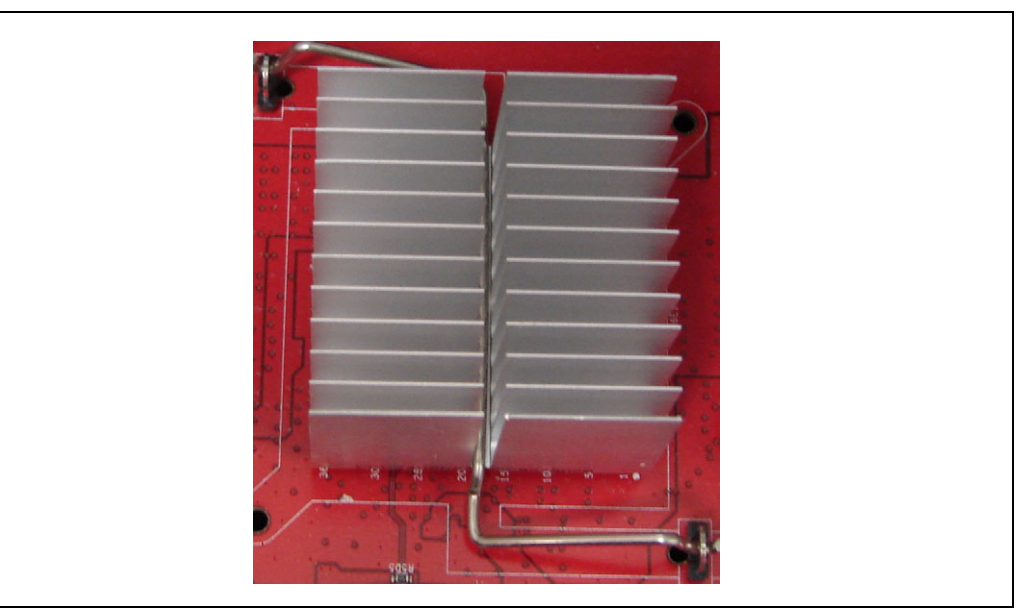

### <span id="page-24-0"></span>**1.9 Physical and Mechanical Board Specifications**

### <span id="page-24-1"></span>**1.9.1 Mounting Holes**

The CRB provides non-plated mounting holes with top and bottom ground rings in locations that correlate with the ATX 2.3 specification. The size of the CRB is approximately 10.75 inches long by 12 inches wide.

### <span id="page-24-2"></span>**1.10 Debug Ports**

The CRB provides an XDP header that can be used to debug the processor and the Intel® 3100 Chipset.

### <span id="page-24-3"></span>**1.11 Real Time Clock (RTC), CMOS SRAM, and Battery**

A coin-cell battery (CR2032) powers the real time clock (RTC) and CMOS memory. The battery has an estimated life of three years when it is not plugged into a wall socket. When the platform is plugged in, the standby current from the power supply extends the life of the battery. The clock is accurate to  $\pm$  13 minutes/year at 25° C with 3.3 VSB applied.

*Note:* If the battery and AC power fail, at boot-up the system will prompt you to either load optimized defaults or enter BIOS and manually adjust your BIOS settings.

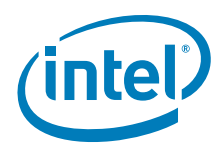

### <span id="page-25-2"></span><span id="page-25-0"></span>**2.0 Platform Setup**

- *Note:* Before connecting power make sure that the CRB (Customer Reference Board) is either mounted in a chassis or is on a non-conductive surface to prevent grounding. Ensure a safe work environment. Make sure you are in a static-free environment. Before removing any components from their anti-static packaging. The evaluation board is susceptible to electrostatic discharge, which may cause product failure or unpredictable operation.
- *Caution:* Connecting the wrong cable or reversing a cable may damage the evaluation board and may damage the device being connected. Since the board is not in a protective chassis, use caution when connecting cables to this product.

### <span id="page-25-1"></span>**2.1 Connecting the Wires**

*Note:* When you receive the CRB, all jumpers are correctly set and it is ready to boot.

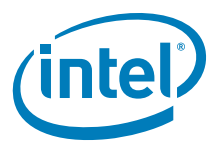

### <span id="page-26-0"></span>**2.1.1 Connect SATA cables**

1. There are six SATA (Serial ATA [Figure 15\)](#page-26-2) connectors on the CRB. Connect the cables to the appropriate drive sequentially starting from connector Port SATA 0 through connector Port SATA 5. These connectors are located in coordinate E4.

### <span id="page-26-2"></span>**Figure 15. SATA Ports**

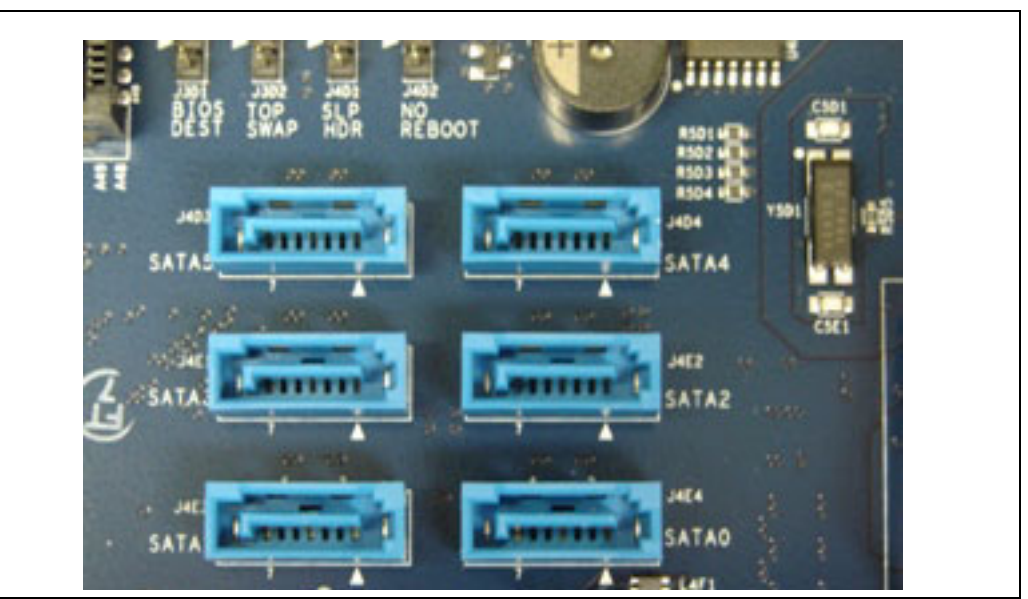

*Note:* Intel recommends that your boot drive be connected to SATA Port 0.

### <span id="page-26-1"></span>**2.1.2 Plugging In Memory**

- *Note:* Refer to section [Section 1.3](#page-10-5) for memory specific information refer to [Figure 16](#page-27-2) for DIMM location while reading below steps.
	- 1. Beginning with DIMM 3, (the DIMM connector closest to the edge of the CRB, furthest from Intel $^{\circledR}$  3100 Chipset) line up the DIMM with the slot and make sure that the end clips are moved outward to the open position.
	- 2. Gently push the DIMM into the socket until you hear or feel the side clips lock into the side of the DIMMs.
	- 3. Continue adding memory to the system sequentially starting from DIMM 3to DIMM  $\Omega$
- *Note:* The specific DIMM configurations are found in [Section 1.3.2.](#page-11-2)

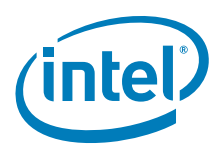

#### <span id="page-27-2"></span>**Figure 16. DIMM Sockets**

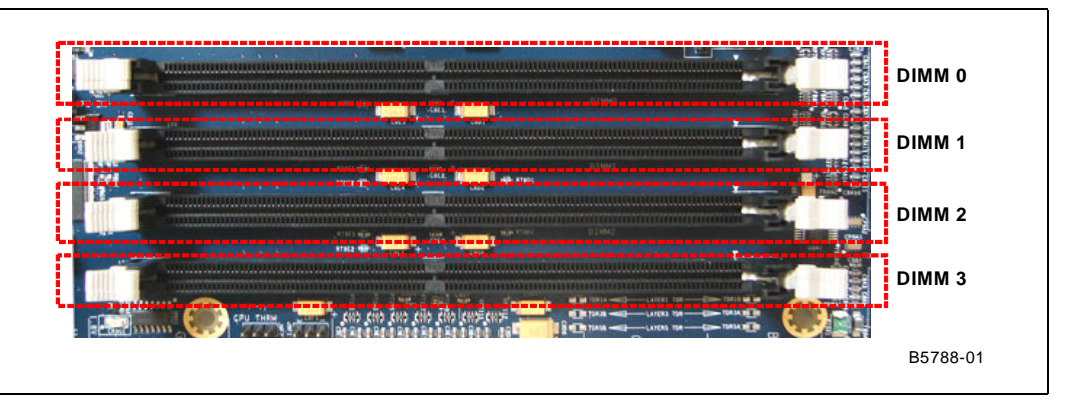

### <span id="page-27-0"></span>**2.1.3 Connecting the Processor**

[Figure 17](#page-27-3) shows an empty processor socket.

### <span id="page-27-3"></span>**Figure 17. Processor Socket**

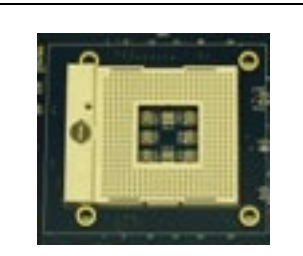

- 1. For Pin Grid Array (PGA) sockets, look at the bottom of the processor to locate which corner of the processor does not have a PIN in it.
- 2. [Figure 17](#page-27-3) shows the pin missing on the PGA479M socket.
- 3. In order to insert the processor into the socket, line up the corner that does not have a pin and insert the processor into the socket.
- *Note:* Do NOT force the pins of the processor into the socket, as it may cause damage to the processor. Insertion of the processor should be smooth and gentle, when aligned correctly.
	- 4. Hold down the processor with your finger and use a small flat head screw driver to turn the locking screw clockwise 180 degrees, to the locked position. Next to the sides of the screw on the socket, there are diagrams of a closed lock and an open lock indicating if the socket is locked or unlocked.

### <span id="page-27-1"></span>**2.1.4 Connecting Heatsinks and Fans**

- 1. The active heatsink for Intel $^{\circledR}$  3100 Chipset should already be connected to the CRB. If this is not the case, plug the fan connector into the "FAN1" connector located in the coordinate F7.
- 2. Connect the active CoolerMaster\* heatsink to the processor and then plug the fan into "CPUFan".

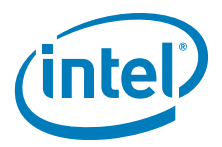

- a. Mount the self-adhesive square metal bracket [\(Figure 18,](#page-28-0) found in the CoolerMaster\* box) on the bottom of the CRB underneath the Intel<sup>®</sup> Pentium<sup>®</sup> M Processor. This bracket lines up with the four holes making a square around the processor and provides the nut for the fan screws to plug into.
- *Note:* If there is more than one bracket provided in the CoolerMaster\* box, use the bracket with the appropriate length nut threads. These brackets correlate with the height of the processor in the socket. [Figure 19](#page-28-1) shows how the bracket mounts to the bottom of the CRB.

#### <span id="page-28-0"></span>**Figure 18. Processor Fan Mounting Bracket**

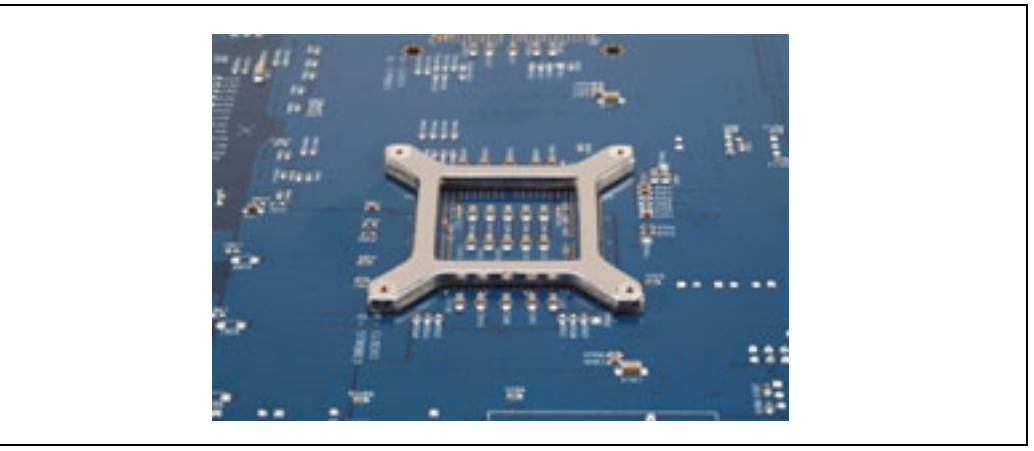

b. Place the fan on top of the processor and screw it into the bracket as shown in [Figure 19.](#page-28-1)

#### <span id="page-28-1"></span>**Figure 19. Screwing the Processor Fan into the Mounting Bracket**

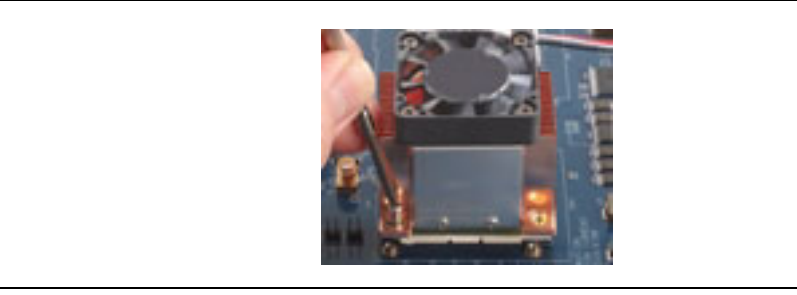

c. Plug the fan connector into the motherboard. This connector is in coordinate H8 and labeled "CPUFAN". Any other fans that you wish to use can be connected to "AUX FAN 0" and/or "AUX FAN 1". These are located next to "CPUFAN". These connectors are shown in [Figure 20.](#page-29-2)

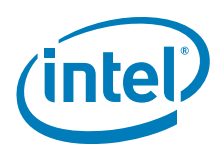

#### <span id="page-29-2"></span>**Figure 20. Fan Power Connectors**

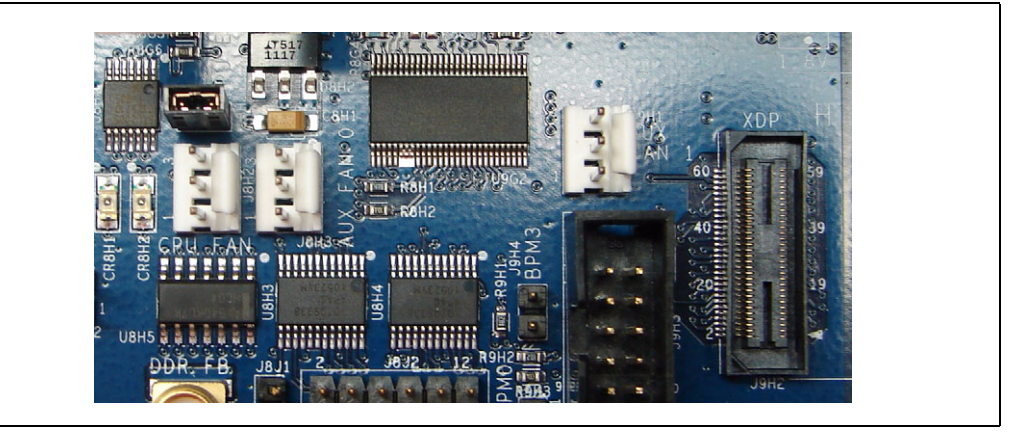

### <span id="page-29-0"></span>**2.2 Connecting Other Peripherals**

### <span id="page-29-1"></span>**2.2.1 Add-in Connectors**

- 1. Connect your PCI Express\* add-in cards into the appropriate Port A or Port B x4 PCI Express\* slot ([Figure 21\)](#page-30-1).
- *Note:* The PCI Express\* connectors on this CRB are x8 connectors, but only utilize a x4 configuration.
	- 2. Connect your PCI Cards into the PCI 32/33 slot. The connector is the white connector on the CRB located in coordinates 1B through 1E.

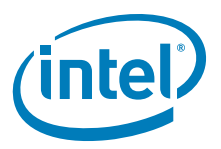

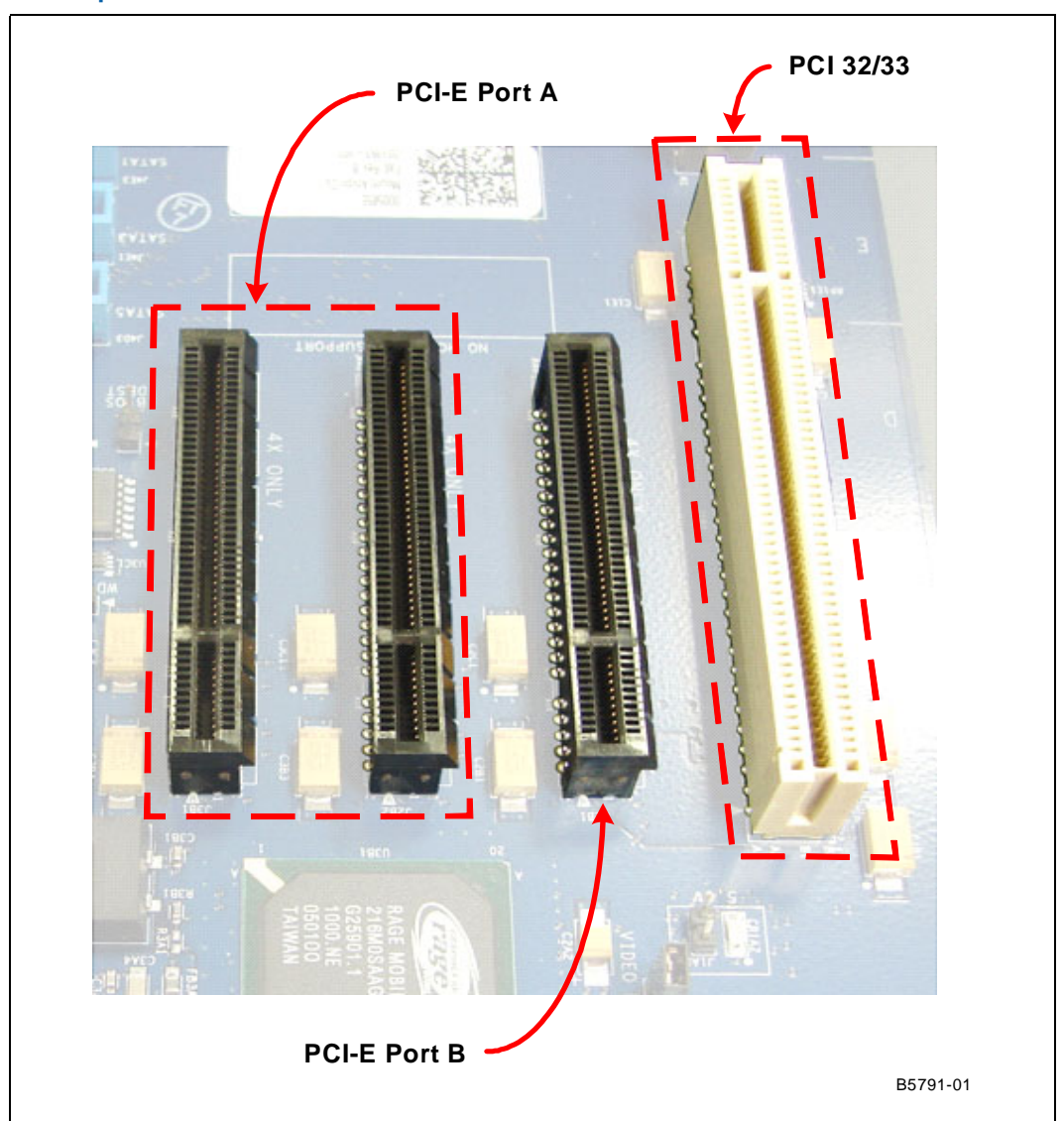

### <span id="page-30-1"></span>**Figure 21. PCI Express\* Connectors**

### <span id="page-30-0"></span>**2.2.2 Rear Panel Connectors**

- 1. Connect a USB or PS/2\* keyboard and/or mouse to the back panel connectors are shown in [Section 1.4.4, "Rear Panel I/O Connectors" on page 18.](#page-17-3)
- 2. If you are using the on-board video, connect your monitor to the 15-pin VGA connector.

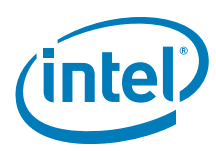

### <span id="page-31-0"></span>**2.2.3 Connecting a Floppy Drive**

### <span id="page-31-2"></span>**Figure 22. Floppy Drive Connector**

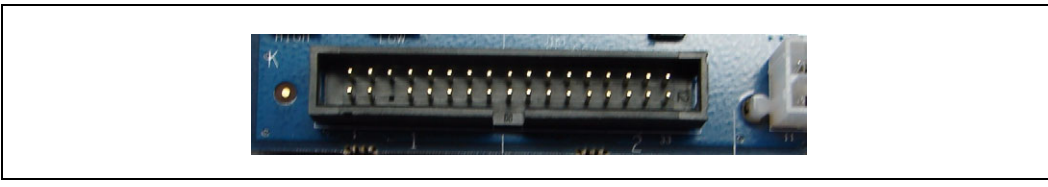

In order to connect a floppy drive, plug the cable into the socket shown in [Figure 22](#page-31-2) by guiding the keyed plug into the keyed socket. Connect the other end of this cable to the floppy drive and providing it power from the power supply.

### <span id="page-31-1"></span>**2.2.4 Changing and/or Updating the BIOS Chip**

In order to change the BIOS chip (see [Figure 23, "Firmware Hub" on page 32](#page-31-3), which is located in [Section 2.2.4, "Changing and/or Updating the BIOS Chip" on page 32](#page-31-1) and is component called out as number 32) without damaging the pins use an EEPROM chip removal tool. Remove the BIOS chip by inserting the pinchers of the tool in each open corner of the socket, close the pinchers around the chip and pull the chip out carefully. Use a BIOS burn-in tool to update the firmware, then reinsert the chip by aligning the dot on the BIOS chip with the triangle on the socket and gently pressing the chip into place.

#### <span id="page-31-3"></span>**Figure 23. Firmware Hub**

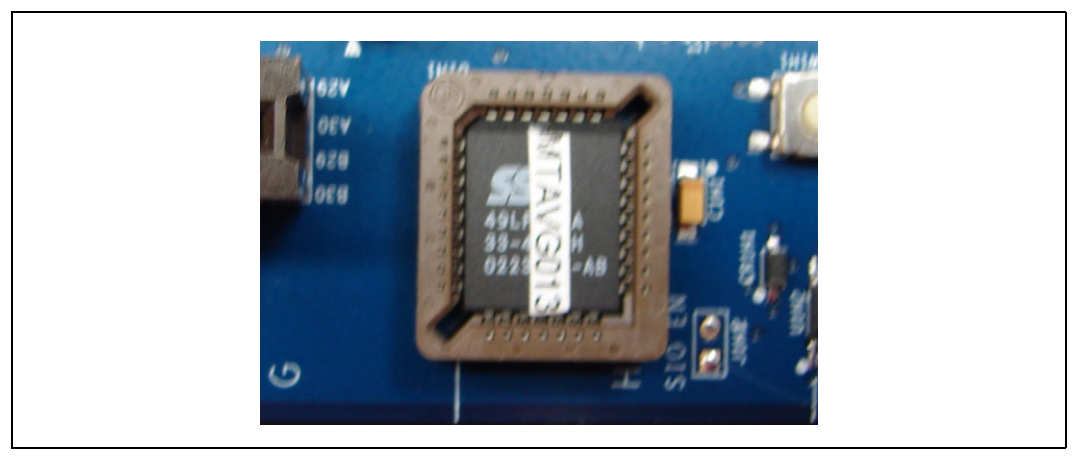

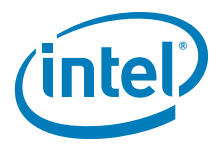

### <span id="page-32-0"></span>**2.2.5 Changing the CMOS Battery and Clearing CMOS**

### **2.2.5.1 Changing the battery**

- a. With the board shut down (power supply still in on position), remove the battery and replace with a new battery. picture in [Figure 24, "CMOS Battery" on](#page-32-2)  [page 33](#page-32-2).
- *Note:* CMOS batteries rarely go bad, but a good indication that one is bad is that after unplugging the system and plugging it in again, you have to restore your BIOS settings and system time. This will occur every time power is removed from the powers supply.

### **2.2.5.2 Clearing the CMOS**

- a. With System shutdown unplug the power supply and/or switched the Power supply switch to the off position (no power to board).
- b. Remove jumper J4C3, shown in [Figure 25, "CMOS Clear Jumper" on page 33.](#page-32-3) from pins 1 and 2 and place it on pins 2 and 3.
- c. Leave the Jumper in place for approximately a minute
- d. Remove the jumper from pins 2 and 3 and place it back on pins 1 and 2.
- *Tip:* If the CMOS did not clear at this point, make sure power is removed from platform and leave the jumper on pins 2 and 3 for a longer duration to assure CMOS is cleared. The board should bring up a setup prompt before booting to either go with defaults or enter BIOS.

#### <span id="page-32-2"></span>**Figure 24. CMOS Battery**

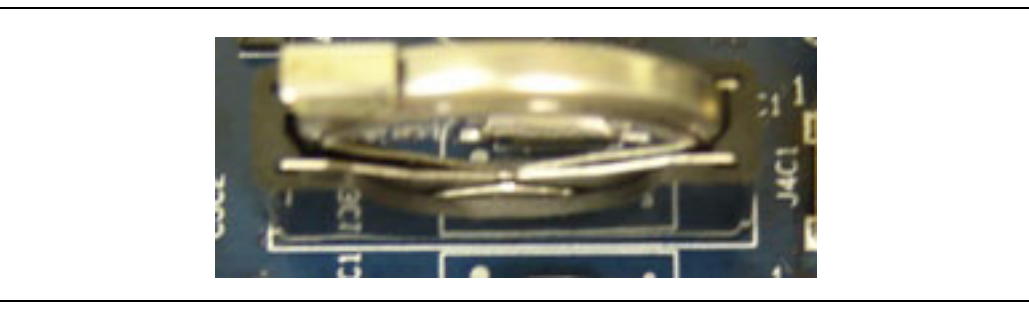

#### <span id="page-32-3"></span>**Figure 25. CMOS Clear Jumper**

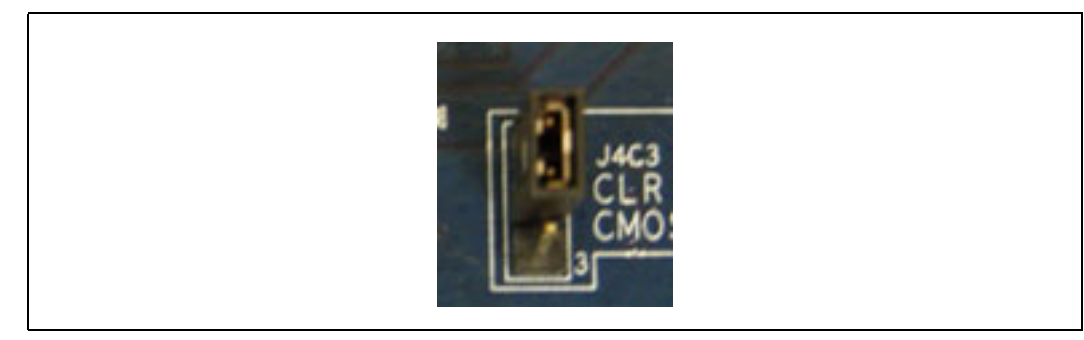

### <span id="page-32-1"></span>**2.3 Connect Power**

*Note: Not all Kits come with a power supply, therefore please use a standard ATX Power supply and connect as described below*

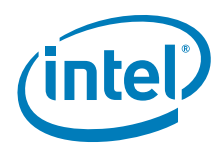

1. Remove the extra four-pin connector (shown connected to 20 pin connector in [Figure 27 on page 34\)](#page-33-1), if attached, by sliding it out of the groove that attaches it to the main connector. This connector is NOT to be used. Intel recommends adding a label to prevent use.

### <span id="page-33-0"></span>**Figure 26. Power Connector**

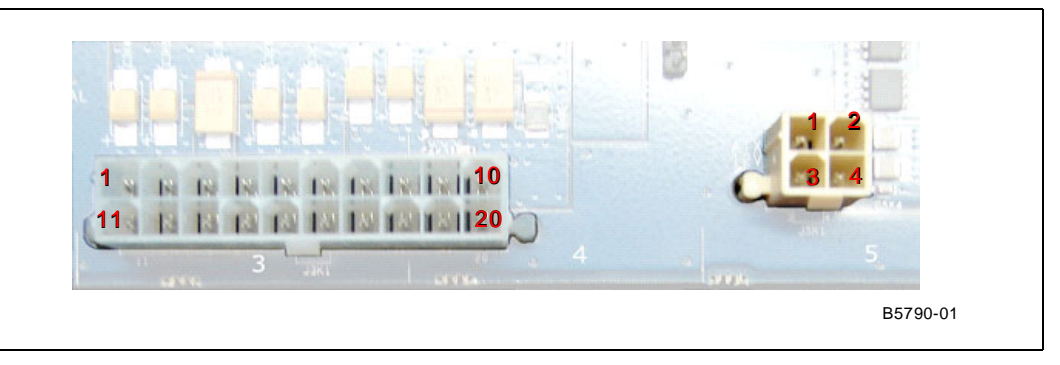

*Warning:* The four-pin connector tied to the main ATX connector is not to be used! The colors of the wires in this connector are one yellow, one black, one red and one orange. These are different voltages then used on the CRB and will DAMAGE the CRB if used.

### <span id="page-33-1"></span>**Figure 27. ATX Power Connector**

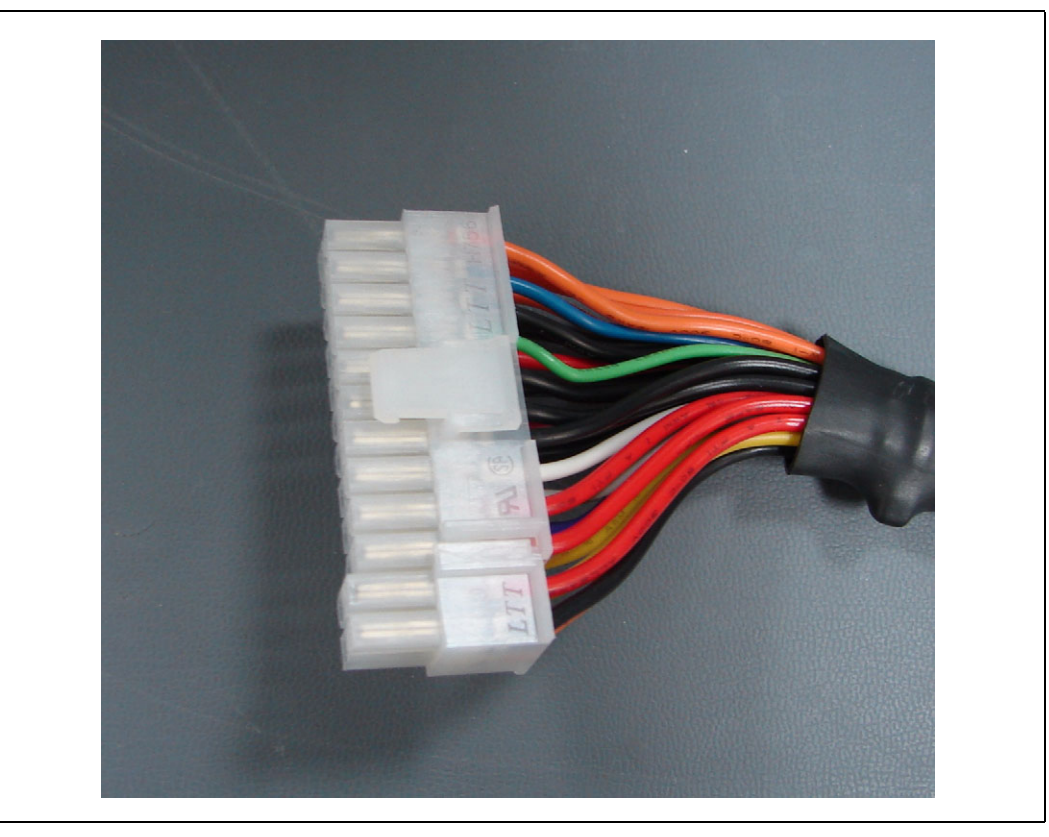

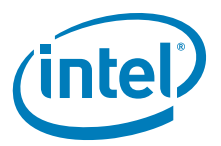

<span id="page-34-0"></span>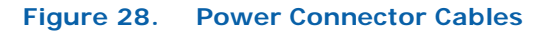

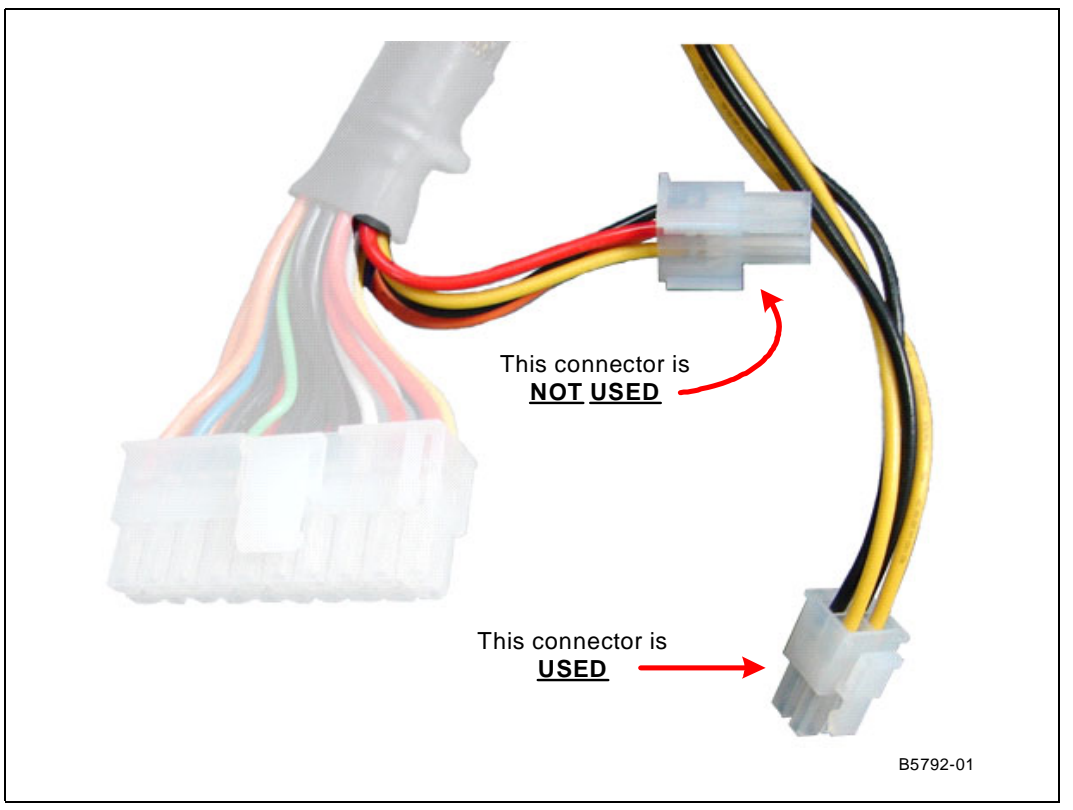

- 2. Plug the main connector into the motherboard located in coordinate K3-4 making sure that the plug clip lines up with the clip lock and the connector pins fit easily into their appropriate slots.
- Warning: Do NOT force the ATX power plug into the connector, it should go in easily when plugged in correctly. Plugging it in incorrectly will result in severe DAMAGE to the CRB.
	- 3. Plug the four-pin connector that has two yellow wires and two black wires into the four-pin connector that is approximately 1 inch to the right of the main ATX power connector in coordinate K5.
	- 4. Plug in the power connectors from each of the hard drives and disc drives.
	- 5. Plug the power cable into the back of the power supply leaving the switch in the off position (switch pushed down to the side with the "0" on it) and PLUG THE CORD INTO THE WALL ONCE THE BOARD IS SETUP. You can also turn the power supply switch to the on "1" position once the CRB is setup.

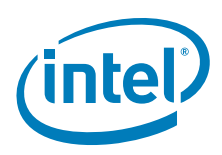

### <span id="page-35-0"></span>**2.4 Turning On and Resetting the Board**

There are two momentary switches on the CRB located in C4. One switch is the power on switch (labeled PWR "SW4C1") and the other switch is reset (labeled RESET "SW4C2"). These buttons are shown in [Figure 29, "Power and Reset Buttons" on](#page-35-1)  [page 36](#page-35-1).

#### <span id="page-35-1"></span>**Figure 29. Power and Reset Buttons**

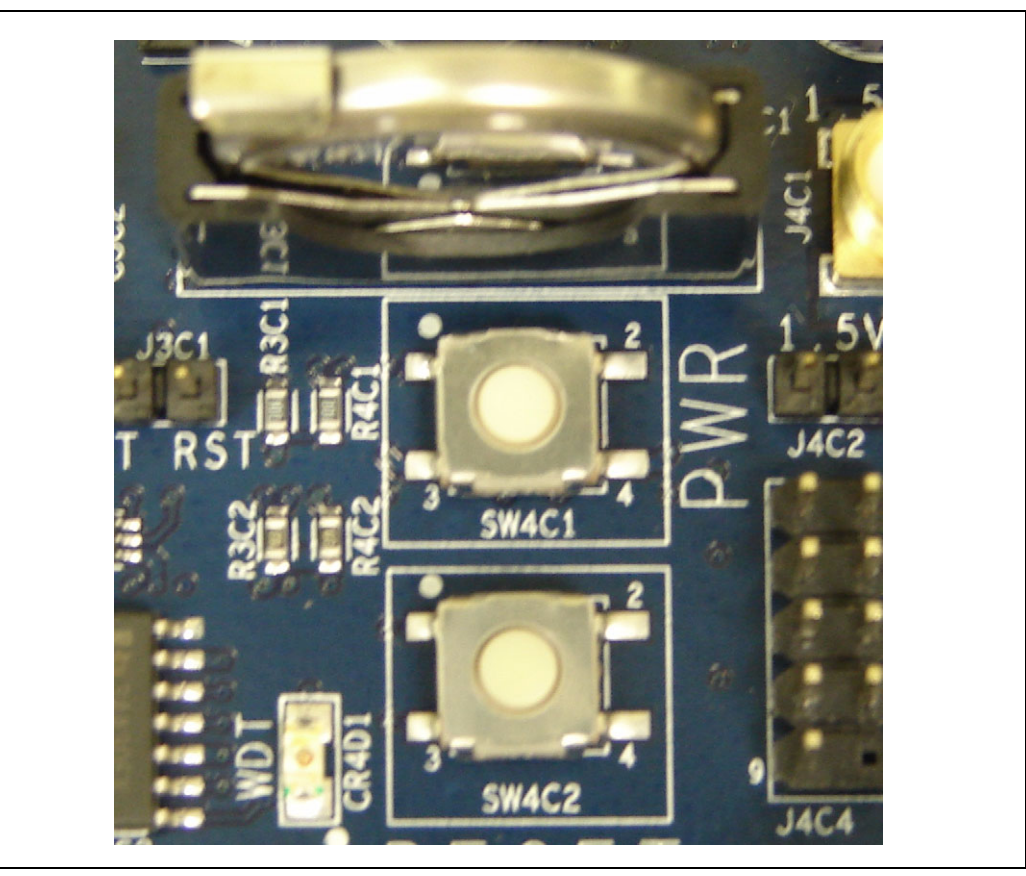

#### *Note:* The power switch is also used to wake a system that is in a sleep state.

*Note:* Refer to section [Section 3.6.2.3, "Front Panel Connector " on page 41](#page-40-4) for information on setup case switches and LEDs.

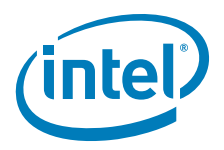

### <span id="page-36-0"></span>**3.0 Technical Reference**

### <span id="page-36-1"></span>**3.1 Memory Resources**

Detailed memory information for addressable memory and memory maps can be found in the *Intel® 3100 Chipset External Design Specification*.

### <span id="page-36-2"></span>**3.2 DMA Channels**

The DMA Channels below specify Partial DMA channels that are routed to specific devices as well as other channels that are available.

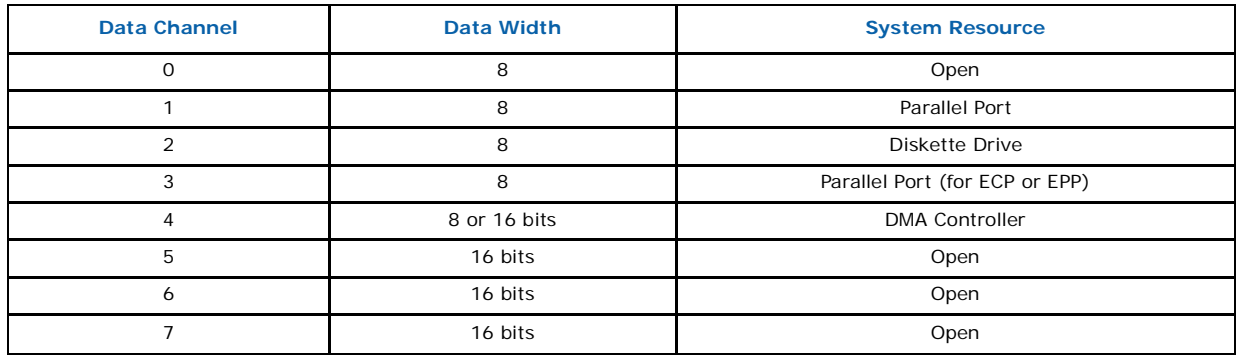

#### <span id="page-36-5"></span>**Table 9. DMA Channels**

### <span id="page-36-3"></span>**3.3 Fixed I/O Map**

Refer to the *Intel® 3100 Chipset External Design Specification* for this information.

### <span id="page-36-4"></span>**3.4 Interrupts**

Interrupts can be routed through the I/O xAPIC and supports a total of 24 interrupts. The I/O xAPIC is supported by Microsoft Windows XP\*. [Table 10 on page 38](#page-37-1) provides the interrupts and there correlating functions.

#### <span id="page-37-1"></span>**Table 10. I/O x APIC Interrupts**

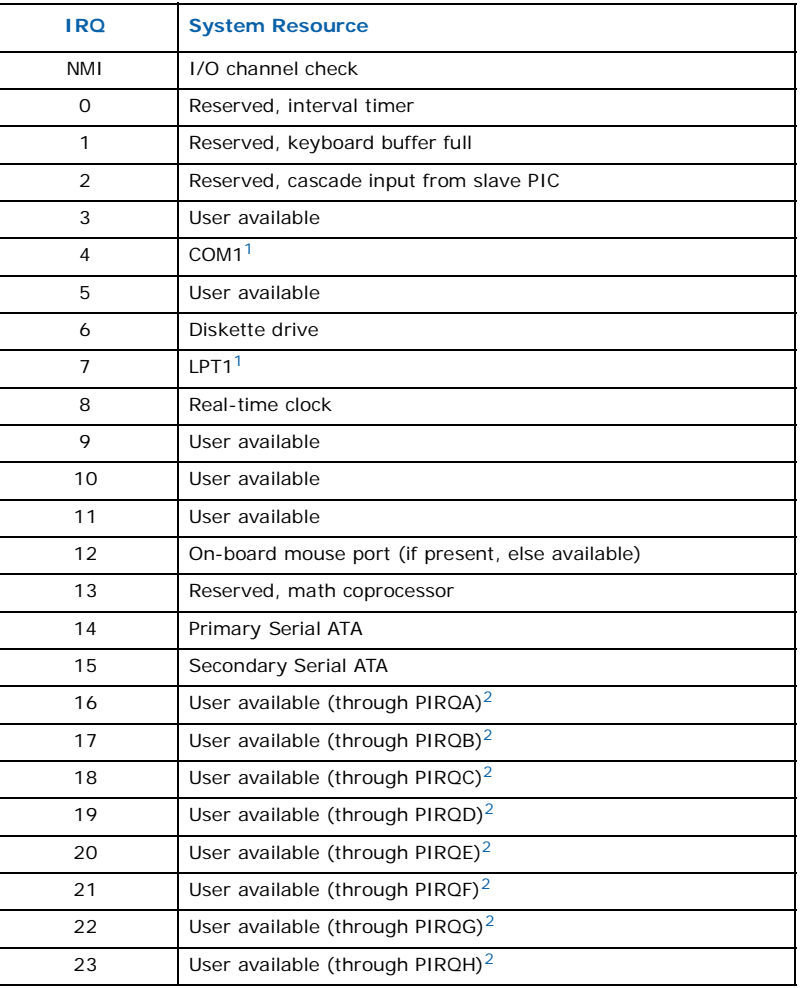

*Notes:*

<span id="page-37-3"></span><span id="page-37-2"></span>1. Default but can be changed to another IRQ.<br>2. Available in APIC mode only.

Available in APIC mode only.

### <span id="page-37-0"></span>**3.5 PCI Conventional Interrupt Routing Map**

This section describes interrupt sharing and how the interrupt signals are connected between the PCI Conventional bus connectors and on-board PCI Conventional devices. The PCI Conventional specification describes how interrupts can be shared between devices attached to the PCI Conventional bus. In most cases, the small amount of latency added by interrupt sharing does not affect the operation or throughput of the devices. In some special cases where maximum performance is needed from a device, a PCI Conventional device should not share an interrupt with other PCI Conventional devices. Use the following information to avoid sharing an interrupt with a PCI Conventional add-in card.

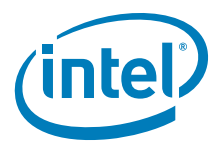

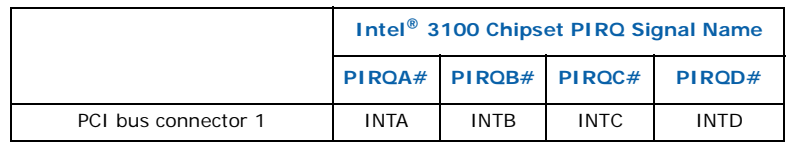

#### <span id="page-38-4"></span>**Table 11. PCI Interrupt Routing Map PCI Interrupt Source**

### <span id="page-38-0"></span>**3.6 Connectors**

*Warning:* Only the following connectors have over-current protection: back panel USB, front panel USB, and PS/2\* connector.

> The other internal connectors are not over-current protected and should connect only to devices inside the computer's chassis, such as fans and internal peripherals. Do not use these connectors to power devices external to the computer's chassis. A fault in the load presented by the external devices can damage the computer, the power cable, and the external devices. This section describes the connectors. The connectors can be divided into these groups:

- Back panel connectors
- Component side connectors

### <span id="page-38-1"></span>**3.6.1 Back Panel Connectors**

[Figure 30](#page-38-3) shows the location of the back panel connectors for the CRB.

#### <span id="page-38-3"></span>**Figure 30. Back Panel Connectors**

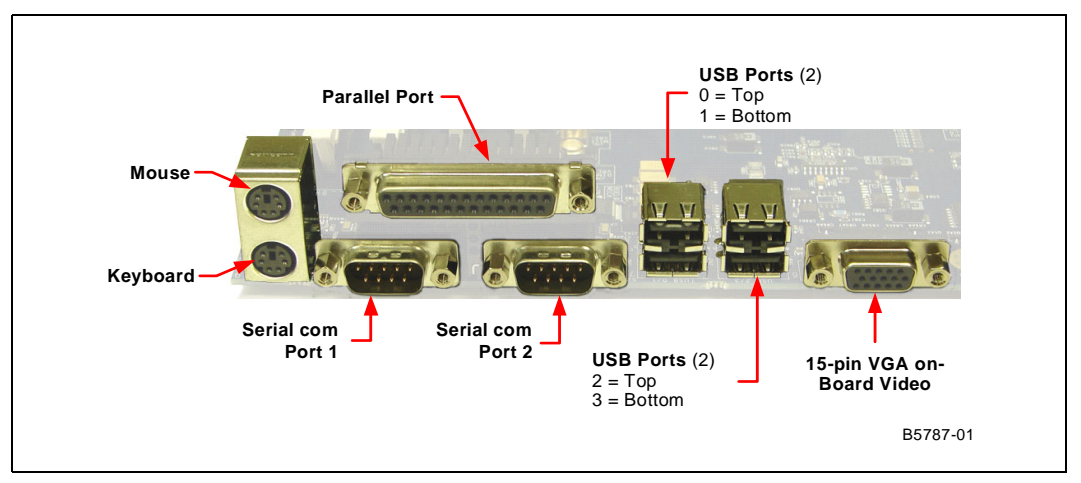

#### <span id="page-38-5"></span>**Table 12. Front Chassis Fan and Rear Chassis Fan Connectors**

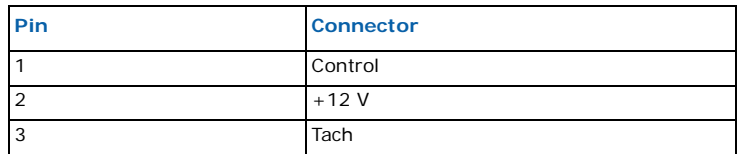

### <span id="page-38-2"></span>**3.6.2 Component Side Connectors**

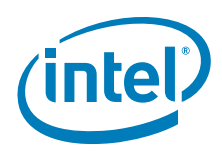

### **3.6.2.1 Power Supply Connectors**

The CRB has two power supply connectors. The main power connector and the SATA power connector.

• Main power is supplied through a 2 x10 connector. The CRB requires a standard ATX12V power supply.

<span id="page-39-0"></span>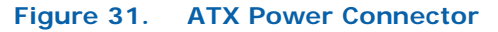

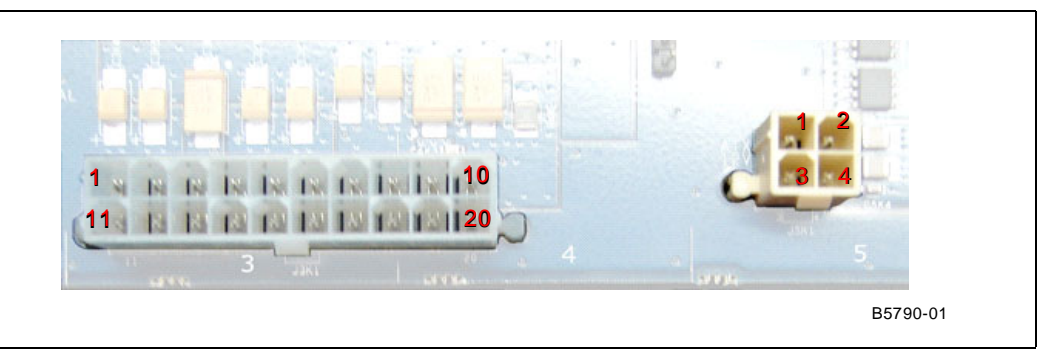

#### <span id="page-39-2"></span>**Table 13. Main Power Connector Pin**

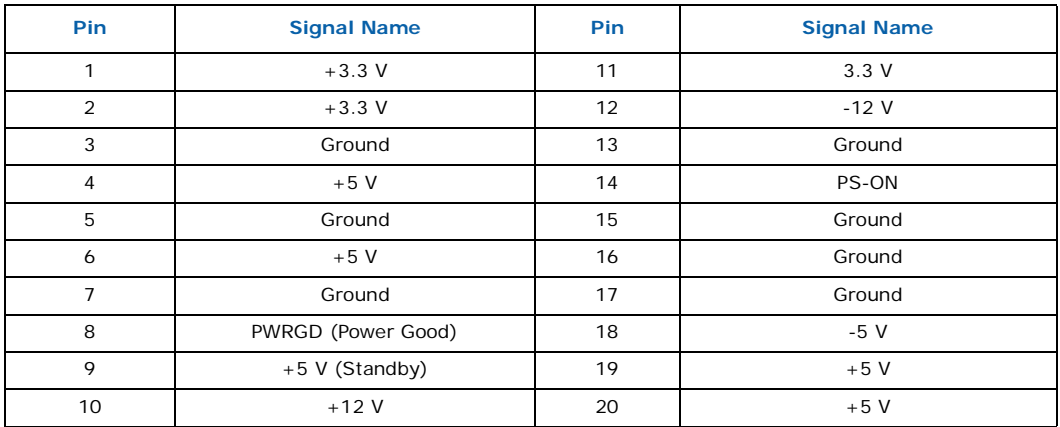

• The SATA power connector uses a 2 x2 connector.

### <span id="page-39-1"></span>**Figure 32. SATA Power Connector**

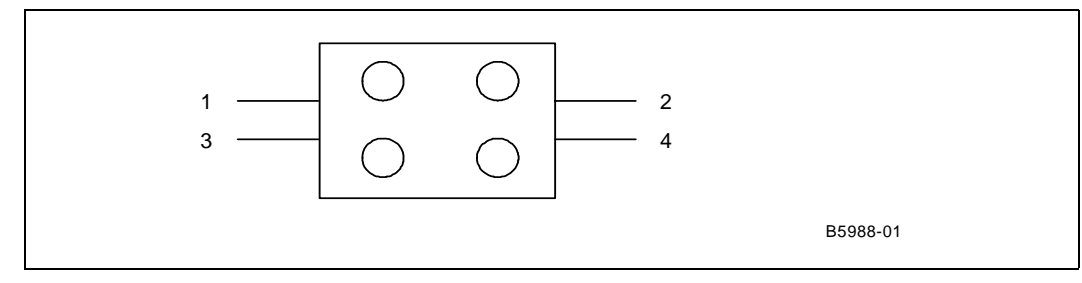

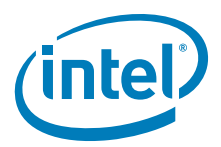

#### <span id="page-40-1"></span>**Table 14. SATA Power Connector**

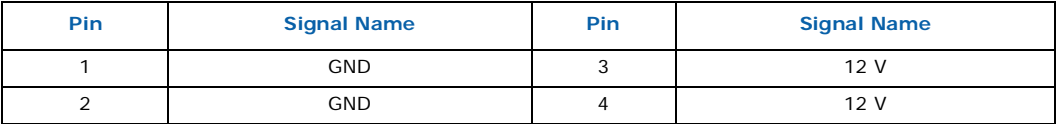

### **3.6.2.2 Add-in Card Connectors**

The CRB has the following add-in card connectors:

- 2 x4 PCI Express\* slots which are Port A
- 1 x4 PCI Express\* slot which is Port B
- 1 32-bit PCI slot

#### <span id="page-40-2"></span>**Table 15. Auxiliary Front Panel Power and Reset Connector Pin**

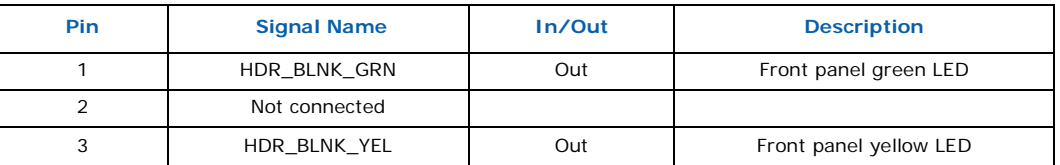

### **3.6.2.3 Front Panel Connector**

<span id="page-40-4"></span>This section describes the functions of the front panel connector. [Table 16](#page-40-3) lists the signal names of the front panel connector. [Figure 33](#page-40-0) is a connection diagram for the front panel connector.

#### <span id="page-40-0"></span>**Figure 33. Front Panel Connector**

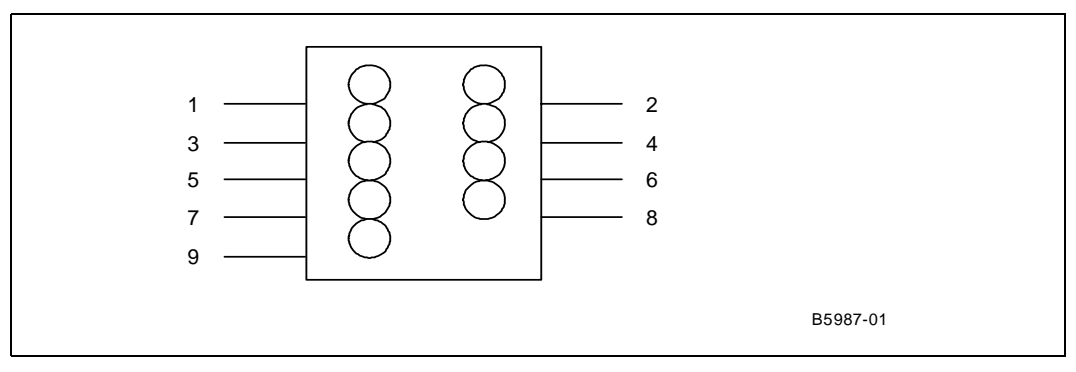

#### <span id="page-40-3"></span>**Table 16. Front Panel Connector**

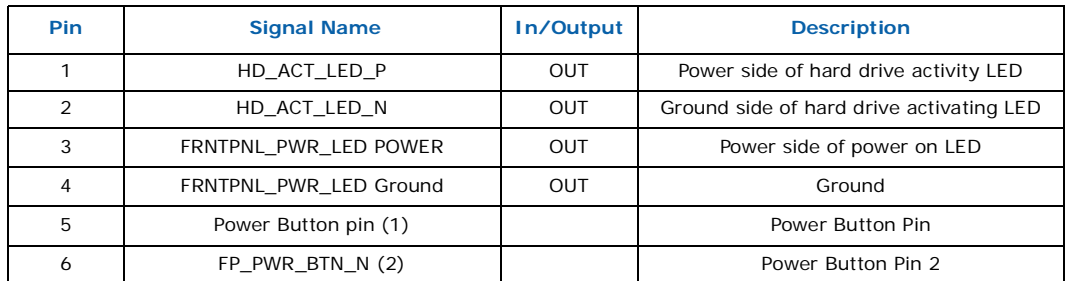

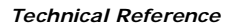

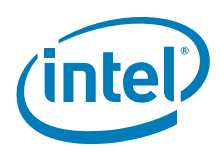

#### **Table 16. Front Panel Connector**

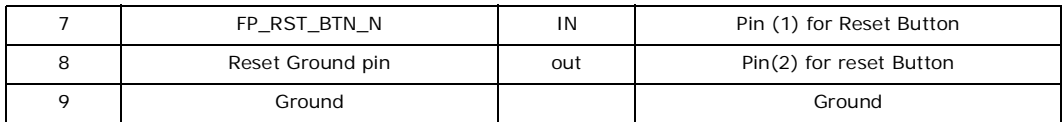

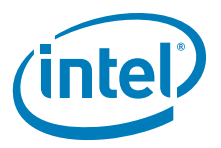

### <span id="page-42-0"></span>**3.7 Jumper Block**

*Warning:* Do not move jumpers when the power is on. Always turn off the power and unplug the power cord from the computer before changing a jumper setting. Otherwise, the CRB will be damaged.

> [Figure 34](#page-42-1) shows the location of the jumper blocks. [Figure 17, "Jumper Block Locations"](#page-43-0)  [on page 44](#page-43-0) describes the jumper settings for the platform.

<span id="page-42-1"></span>**Figure 34. Jumper Block Locations and Pin Connectors**

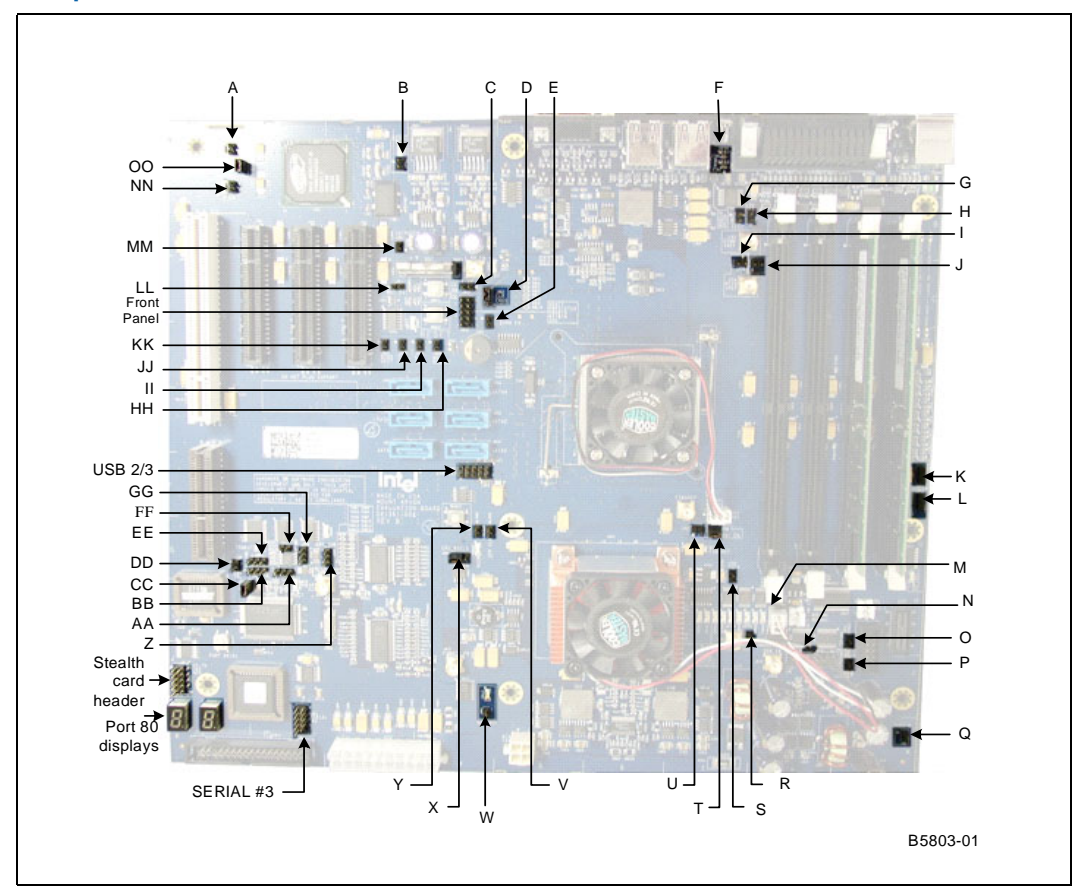

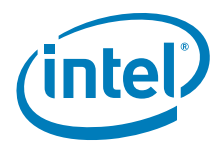

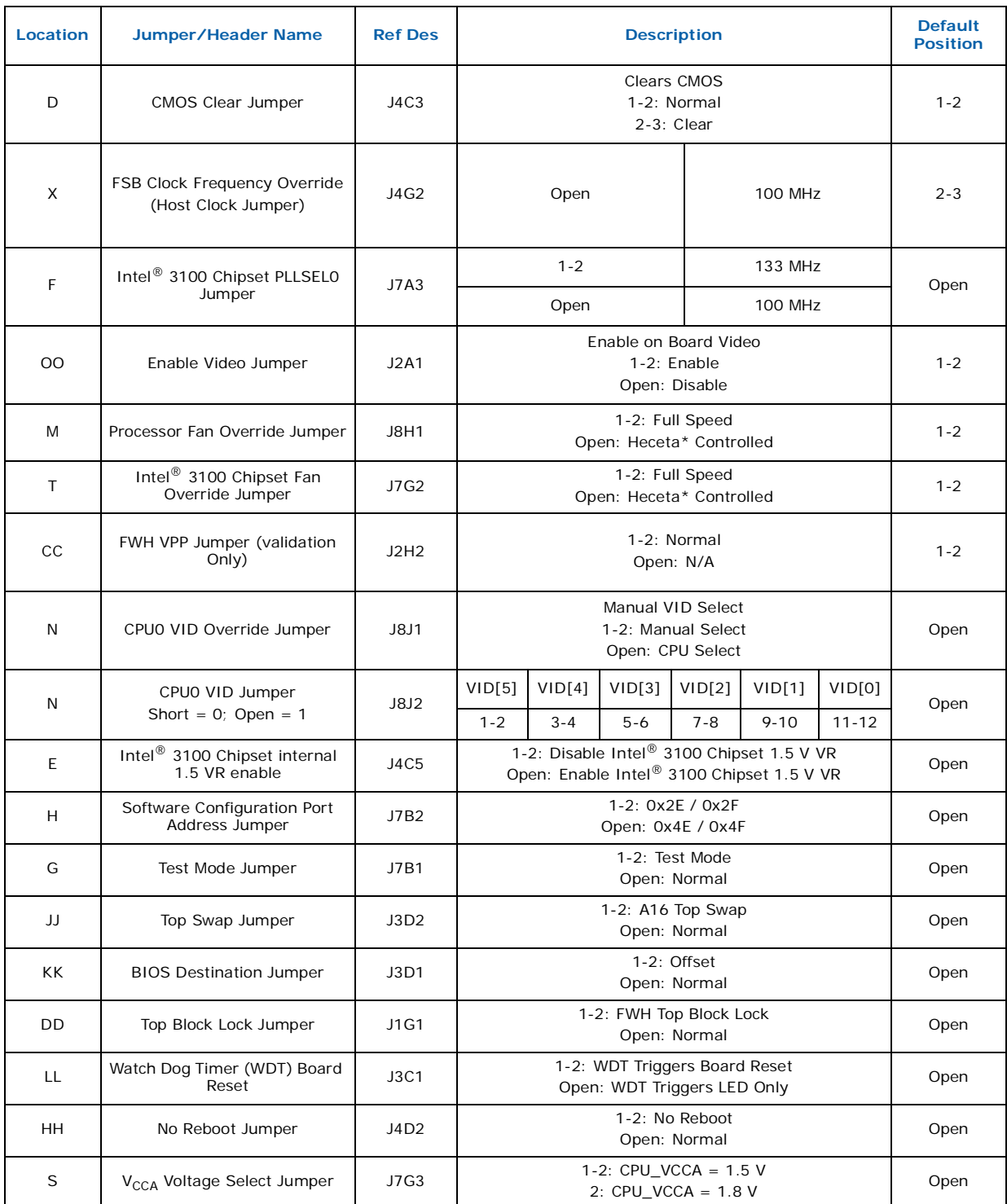

### <span id="page-43-0"></span>**Table 17. Jumper Block Locations (Sheet 1 of 3)**

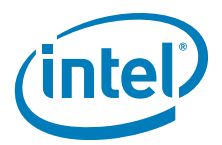

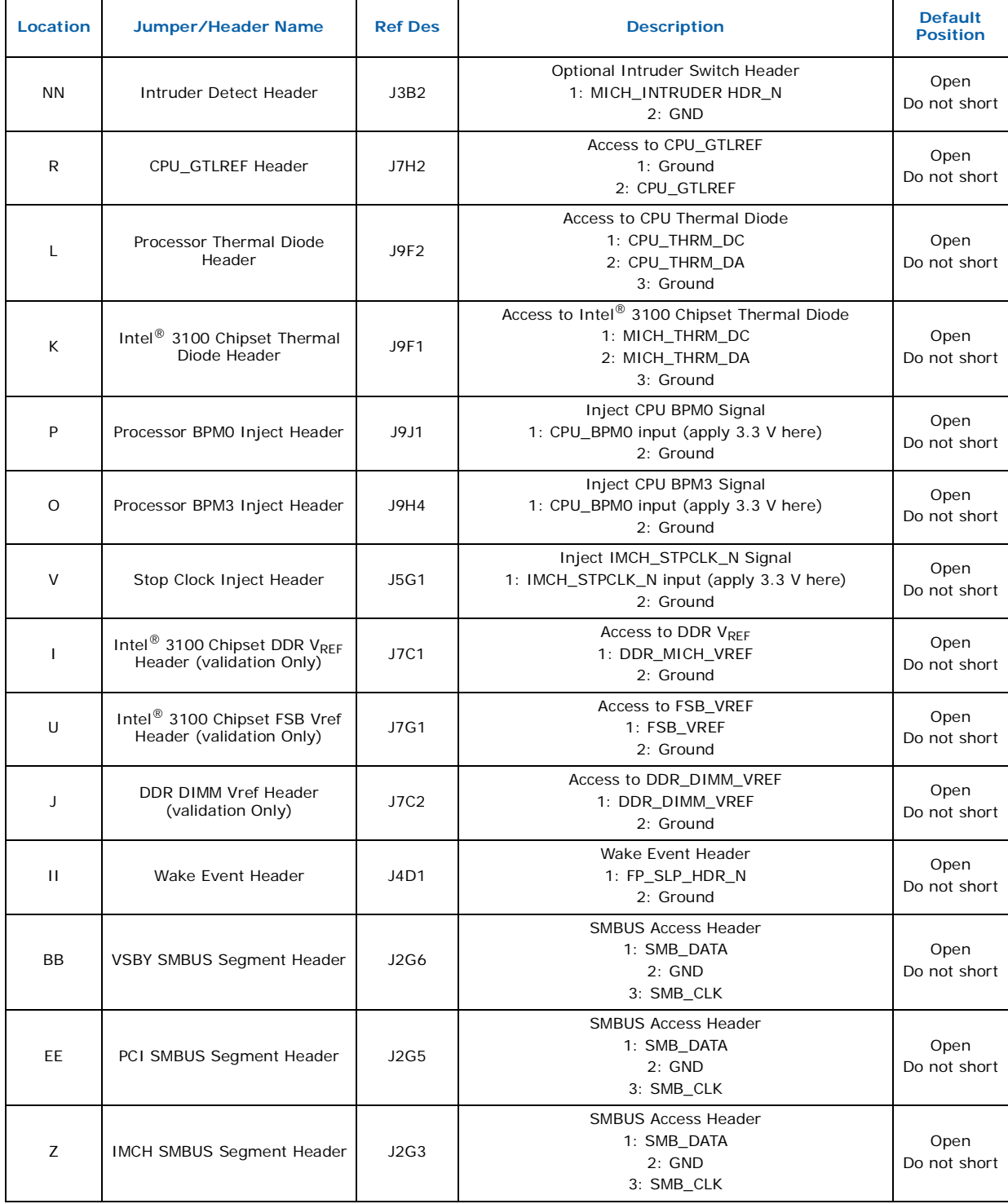

### **Table 17. Jumper Block Locations (Sheet 2 of 3)**

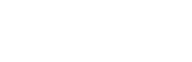

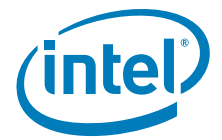

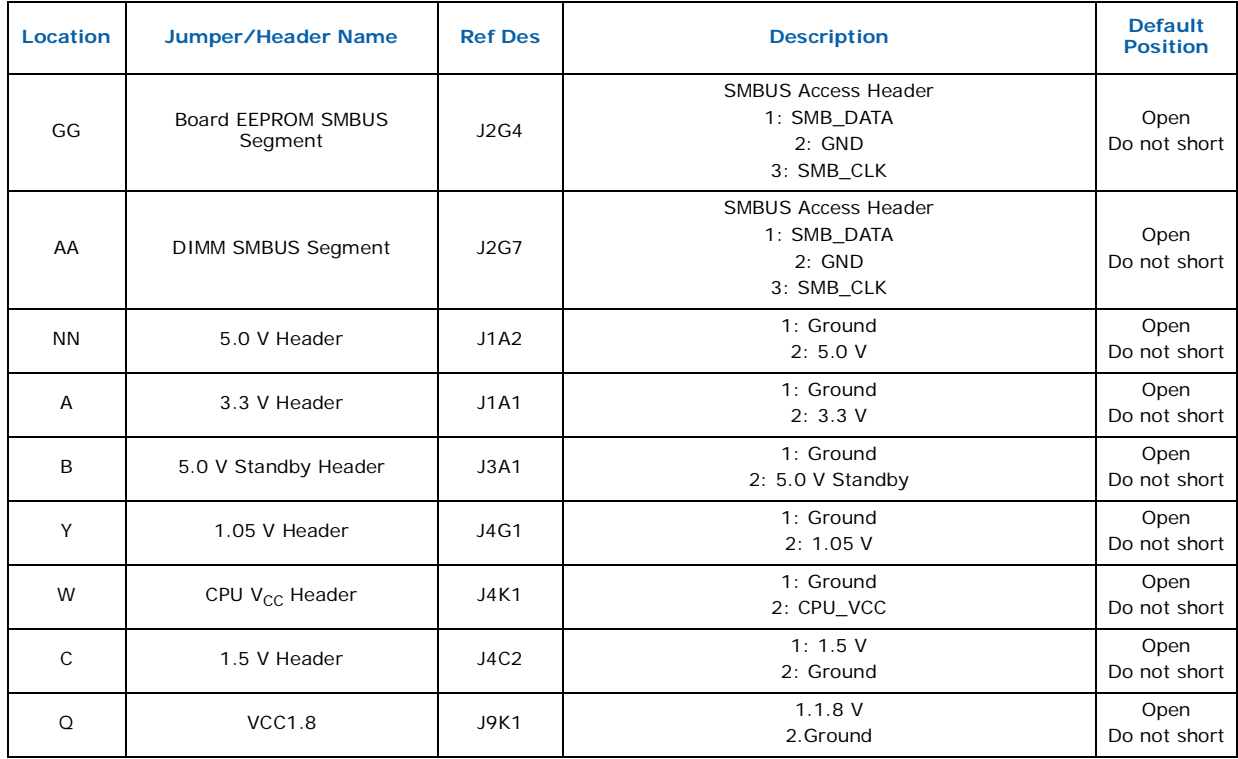

### **Table 17. Jumper Block Locations (Sheet 3 of 3)**

### <span id="page-45-0"></span>**3.8 Mechanical Considerations**

### <span id="page-45-1"></span>**3.8.1 Form Factor**

The CRB is designed to fit into an ATX-form-factor chassis. [Figure 35](#page-46-2) illustrates the mechanical form factor for the CRB. Dimensions are given in inches. The outer dimensions are 10.75 inches by 12 inches, which means that the CRB is actually about an inch longer in depth measuring from the back panel across. Location of the I/O connectors and mounting holes correlate with the ATX specification.

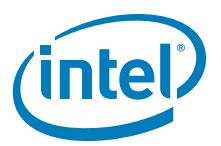

<span id="page-46-2"></span>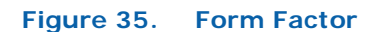

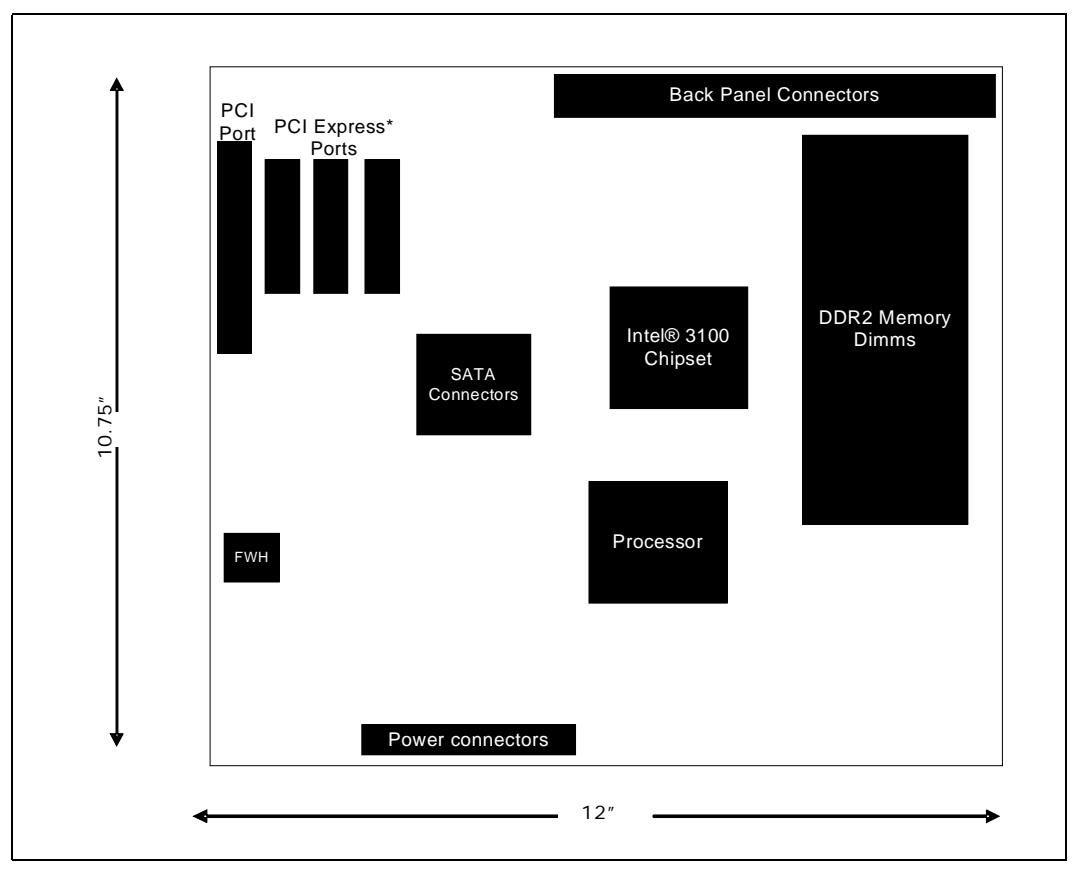

### <span id="page-46-0"></span>**3.9 Electrical Considerations**

### <span id="page-46-1"></span>**3.9.1 DC Loading**

[Table 18](#page-47-4) lists the DC loading characteristics of the CRB. This data is based on a DC analysis of all active components within the CRB that impact its power delivery subsystems. The analysis does not include PCI add-in cards. Minimum values assume a light load placed on the CRB that is similar to an environment with no applications running and no USB current draw. Maximum values assume a load placed on the CRB that is similar to a heavy gaming environment with a 500 mA current draw per USB port. These calculations are not based on specific processor values or memory configurations but are based on the minimum and maximum current draw possible from the CRB's power delivery subsystems to the processor, memory, and USB ports.

Refer to the datasheets for overall system power requirements of the add-in cards (e.g., PCI). The selection of a power supply at the system level is dependent on the system's usage model and not necessarily tied to a particular processor.

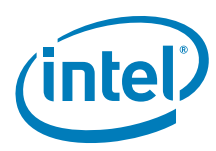

#### <span id="page-47-4"></span>**Table 18. DC Loading Characteristics Mode**

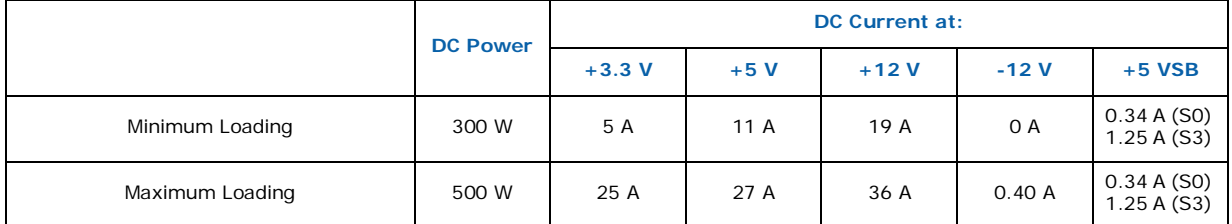

### <span id="page-47-0"></span>**3.9.2 Add-in Board Considerations**

The CRB is designed to provide 2 A (average) of +5 V current for each add-in board. There is a total of three x4 PCI Express\* slots and one PCI 32/33 add-in board.

### <span id="page-47-1"></span>**3.9.3 Fan Connector Current Capability**

**Warning:** The processor fan must be connected to the processor fan connector, not to a chassis fan connector. Connecting the processor fan to a chassis fan connector may result in on-board component damage that will halt fan operation.

#### <span id="page-47-5"></span>**Table 19. Fan Connector Current Capability**

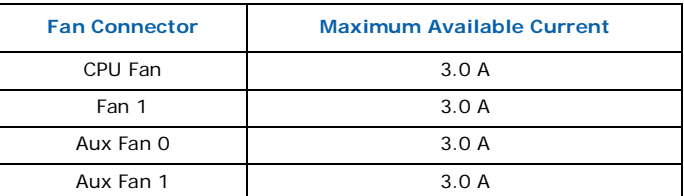

### <span id="page-47-2"></span>**3.9.4 Power Supply Considerations**

*Warning: The +5 V standby line for the power supply must be capable of providing adequate +5 V standby current. Failure to do so can damage the power supply. The total amount of standby current required depends on the wake devices supported and manufacturing options.* 

> The power supply must comply with the following recommendations found in the indicated sections of the ATX form factor specification.

- The voltage relationship between 3.3 VDC and +5 VDC power rails
- The current capability of the +5 VSB line
- All timing parameters
- All voltage tolerances

### <span id="page-47-3"></span>**3.10 Thermal Considerations**

This CRB features a thermal protection circuit in the processor voltage regulator area. This circuit protects the processor voltage regulator from overheating and damaging the CRB. Please consult the specific processor datasheet for details about the thermal runoff features supported by the processors paired with the Intel $^{\circledR}$  3100 Chipset. The triggering temperature level causes the processor to enter a throttling mode (slowing down the processor if it exceeds its maximum operating temperature) and allow the processor voltage regulator to cool down.

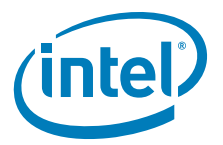

- *Note:* Use a processor heatsink that provides omni-directional airflow (similar to the type shown in [Section 1.8.1.2](#page-24-5)) to maintain required airflow across the processor voltage regulator area.
- *Note:* When using BIOS Setup program options to increase processor voltage and frequency above the supported ranges, the temperature in the processor voltage regulator area rises. This area of the CRB requires increased airflow. Direct airflow over the processor voltage regulator is crucial to preventing throttling and keeping the processor voltage regulator area cool. This is particularly important when using liquid cooling.
- *Note:* All responsibility for determining the adequacy of any thermal or system design remains solely with the reader. Intel makes no warranties or representations that merely following the instructions presented in this document results in a system with adequate thermal performance.

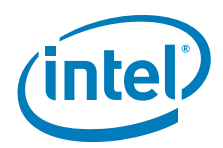

### <span id="page-49-0"></span>**4.0 Overview of BIOS Features**

### <span id="page-49-1"></span>**4.1 Introduction**

The BIOS is stored in the Firmware Hub (FWH) and can be updated using a BIOS flash programming tool. The FWH contains the BIOS Setup program, Power On Self Test (POST), the PCI auto-configuration utility, and plug-and-play support.

The BIOS displays a message during POST identifying the type of BIOS and a revision code.

The BIOS Setup program can be used to view and change the BIOS settings for the CRB. The BIOS Setup program is accessed by pressing the <DELETE> key after the POST test and memory test begins and before the operating system begins to boot. The menu bar is shown below.

#### <span id="page-49-2"></span>**Figure 36. Menu Bar**

**<MAIN> - <ADVANCED> - <PCIPnP> - <BOOT> - <SECURITY> - <CHIPSET>-<EXIT>**

[Table 20](#page-49-3) lists the BIOS setup program menu features.

#### <span id="page-49-3"></span>**Table 20. BIOS Setup Program Menu Bar**

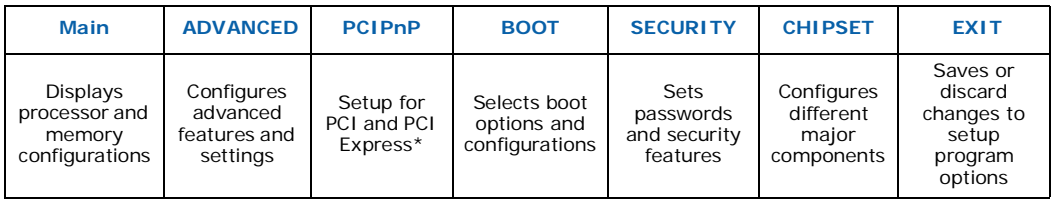

#### <span id="page-49-4"></span>**Table 21. BIOS Setup Program Function Keys**

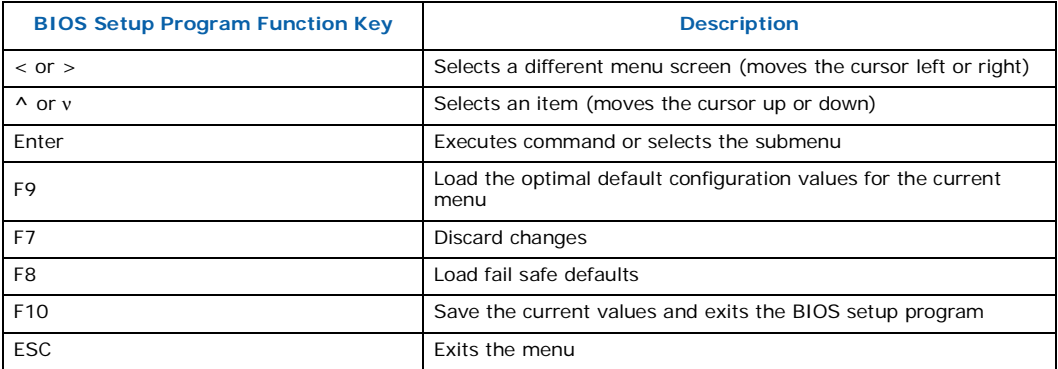

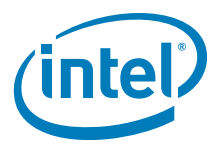

### <span id="page-50-0"></span>**4.2 Resource Configuration**

### <span id="page-50-1"></span>**4.2.1 PCI Auto Configuration**

The BIOS automatically configures PCI devices. Currently on the CRB there is a 32/33 PCI add-in card socket. Auto configuration lets a user insert or remove PCI cards without having to manually configure the system. When a user turns on the system after adding a PCI card, the BIOS automatically configures interrupts, the I/O space, and other system resources. Any interrupts set to AVAILABLE in Setup are considered to be available for use by add-in card.

### <span id="page-50-2"></span>**4.3 System Management BIOS (SMBIOS)**

SMBIOS is a Desktop Management Interface (DMI) compliant method for managing computers in a managed network.

The main component of SMBIOS is the Management Information Format (MIF) database, which contains information about the computing system and its components. Using SMBIOS, a system administrator can obtain the system types, capabilities, operational status, and installation dates for system components. The MIF database defines the data and provides the method for accessing this information. The BIOS enables applications such as third-party management software to use SMBIOS. The BIOS stores and reports the following SMBIOS information:

- BIOS data, such as the BIOS revision level
- Fixed-system data, such as peripherals, serial numbers, and asset tags
- Resource data, such as memory size, cache size, and processor clock frequency
- Dynamic data, such as event detection and error logging

Non-Plug and play operating systems, such as Microsoft Windows NT\*, require an additional interface for obtaining the SMBIOS information. The BIOS supports an SMBIOS table interface for such operating systems. Using this support, an SMBIOS service-level application running on a non-Plug and Play operating system can obtain the SMBIOS information.

### <span id="page-50-3"></span>**4.4 Legacy USB Support**

Legacy USB support enables USB devices to be used even when the operating system's USB drivers are not yet available. Legacy USB support is used to access the BIOS Setup program, and to install an operating system that supports USB.

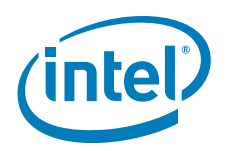

Legacy USB support operates as follows:

- 1. When you apply power to the computer, legacy support is disabled.
- 2. POST begins.
- 3. Legacy USB support is enabled by the BIOS allowing you to use a USB keyboard to enter and configure the BIOS Setup program and the maintenance menu.
- 4. POST completes.
- 5. The operating system loads. While the operating system is loading, USB keyboards and mice are recognized and may be used to configure the operating system.

After the operating system loads the USB drivers, all legacy and non-legacy USB devices are recognized by the operating system, and Legacy USB support from the BIOS is no longer used.

To install an operating system that supports USB, follow the operating system's installation instructions.

### <span id="page-51-0"></span>**4.5 BIOS Updates**

The BIOS can be updated using the following tools:

- Using a BIOS burn-in tool (or flash programmer) is the best method to update the BIOS for the CRB. These BIOS updates are available through your FAE. Floppy and USB BIOS Upgrades can also be performed.
- *Note:* Review the instructions distributed with the upgrade utility before attempting a BIOS update.

### <span id="page-51-1"></span>**4.5.1 Language Support**

The BIOS Setup program and help messages are supported in US English. Additional languages are available in the Integrator's Toolkit utility. Check the Intel website for details.

### <span id="page-51-2"></span>**4.6 Boot Options**

In the BIOS Setup program, the user can choose to boot from a diskette drive, hard drives, CD-ROM, USB or a network. The default setting is for the Floppy to be the first, and the Hard Drive to be the second.

#### <span id="page-51-3"></span>**4.6.1 CD-ROM Boot**

Booting from CD-ROM is supported in compliance to the El Torito bootable CD-ROM format specification. Under the Boot menu in the BIOS Setup program, ATAPI CD-ROM is listed as a boot device. Boot devices are defined in priority order. Accordingly, if there is not a bootable CD in the CD-ROM drive, the system attempts to boot from the next defined drive. Refer to [Section 4.6.5, "Changing the Boot Device" on page 53](#page-52-2) for how to change this setting.

#### <span id="page-51-4"></span>**4.6.2 Network Boot**

A network can be selected as a boot device provided you have plugged in the PCI Express\* Intel gigabit NIC. This selection allows booting from a network add-in card with a remote boot ROM installed.

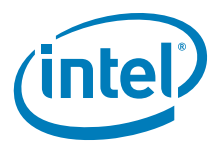

In order to boot from the LAN, enter the BIOS and select LAN boot as your first boot device. Refer to [Section 4.6.5, "Changing the Boot Device" on page 53](#page-52-2) for how to change this setting.

#### <span id="page-52-0"></span>**4.6.3 USB Boot**

• In order to boot from a USB device, Enter BIOS and select USB boot as your first boot device.

*Note:* Have USB device plugged in when changing this BIOS setting

### <span id="page-52-1"></span>**4.6.4 Booting without Attached Devices**

For use in embedded applications, the BIOS has been designed so that after passing the POST, the operating system loader is invoked even if the following devices are not present:

- Video adapter
- Keyboard
- Mouse

### <span id="page-52-2"></span>**4.6.5 Changing the Boot Device**

Pressing the <Delete> key during POST causes the BIOS menu to be displayed. Using your arrow keys move over to <BOOT> and then arrow down to <Boot Device Priority> and then select which device you would like to boot first and second.

*Note:* Please follow the instructions on the right side of the BIOS screen to navigate and change BIOS settings.

### <span id="page-52-3"></span>**4.7 BIOS Security Features**

The BIOS includes security features that restrict access to the BIOS Setup program and who can boot the computer. A supervisor password and a user password can be set for the BIOS Setup program and for booting the computer, with the following restrictions:

- The supervisor password gives unrestricted access to view and change all the Setup options in the BIOS Setup program. This is the supervisor mode.
- The user password gives restricted access to view and change Setup options in the BIOS Setup program. This is the user mode.
- If only the supervisor password is set, pressing the <Enter> key at the password prompt of the BIOS Setup program allows the user restricted access to Setup.
- If both the supervisor and user passwords are set, users can enter either the supervisor password or the user password to access Setup. Users have access to Setup respective to which password is entered.
- Setting the user password restricts who can boot the computer. The password prompt is displayed before the computer is booted. If only the supervisor password is set, the computer boots without asking for a password. If both passwords are set, the user can enter either password to boot the computer.
- For enhanced security, use different passwords for the supervisor and user passwords.
- Valid password characters are A-Z, a-z, and 0-9. Passwords may be up to 16 characters in length.

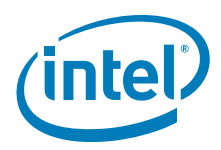

### <span id="page-53-0"></span>**5.0 Error Messages and Beep Codes**

### <span id="page-53-1"></span>**5.1 Speakers**

The CRB-mounted speaker provides audible error message (beep code) information during POST. The location of the on-board speaker is coordinate D4.

### <span id="page-53-2"></span>**5.2 BIOS Beep Codes**

Whenever an error occurs during POST, the BIOS exerts and error tone which indicates the problem.

#### <span id="page-53-5"></span>**Table 22. Beep Code Types**

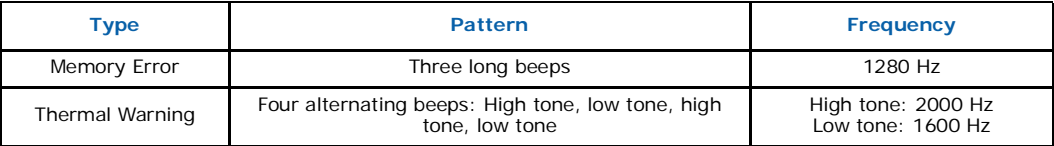

### <span id="page-53-3"></span>**5.3 BIOS Error Messages**

[Table 23](#page-53-6) lists the error messages and provides a brief description of each.

#### <span id="page-53-6"></span>**Table 23. BIOS Error Messages**

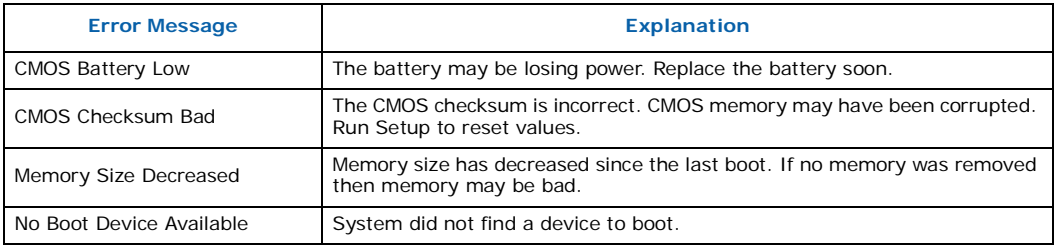

### <span id="page-53-4"></span>**5.4 Port 80h POST Codes**

During the POST, the BIOS generates diagnostic progress codes (POST-codes) to I/O port 80h. If the POST fails or execution stops, the last POST code generated by the BIOS is left at port 80h. This code is useful for determining the point where an error occurred.

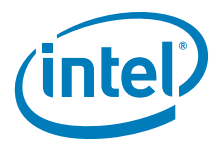

The following tables provide information about the POST codes generated by the BIOS:

- [Table 24](#page-54-0) lists the Port 80h POST code ranges
- [Table 25](#page-54-1) lists the Port 80h POST sequence

#### <span id="page-54-0"></span>**Table 24. Port 80h POST Code Ranges**

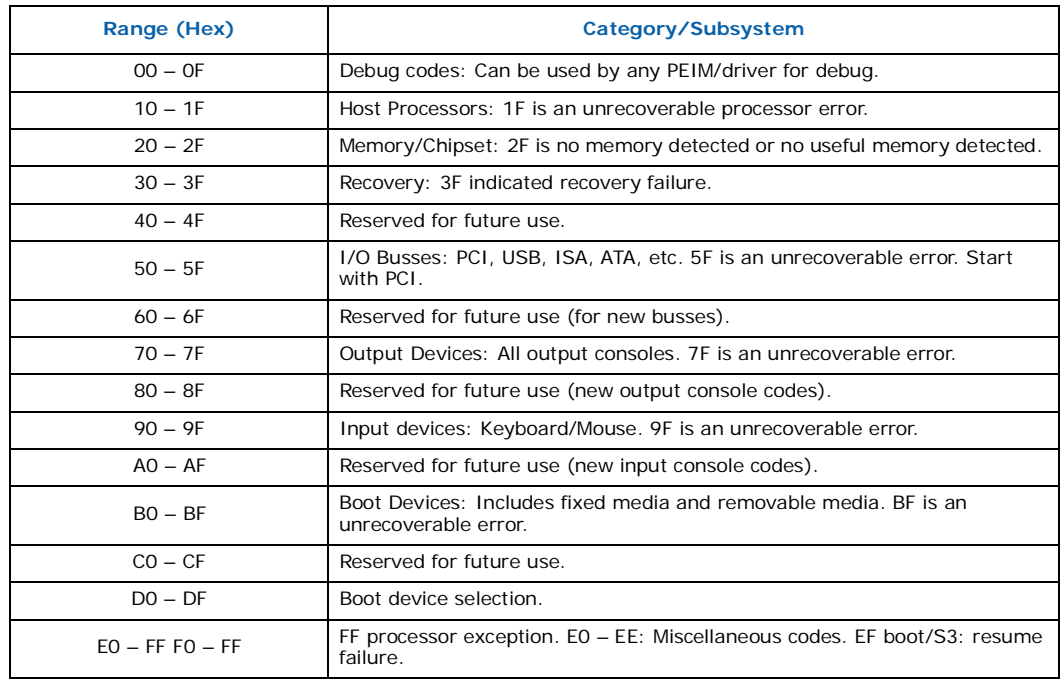

### <span id="page-54-1"></span>**Table 25. Typical Port 80h POST Sequence (Sheet 1 of 2)**

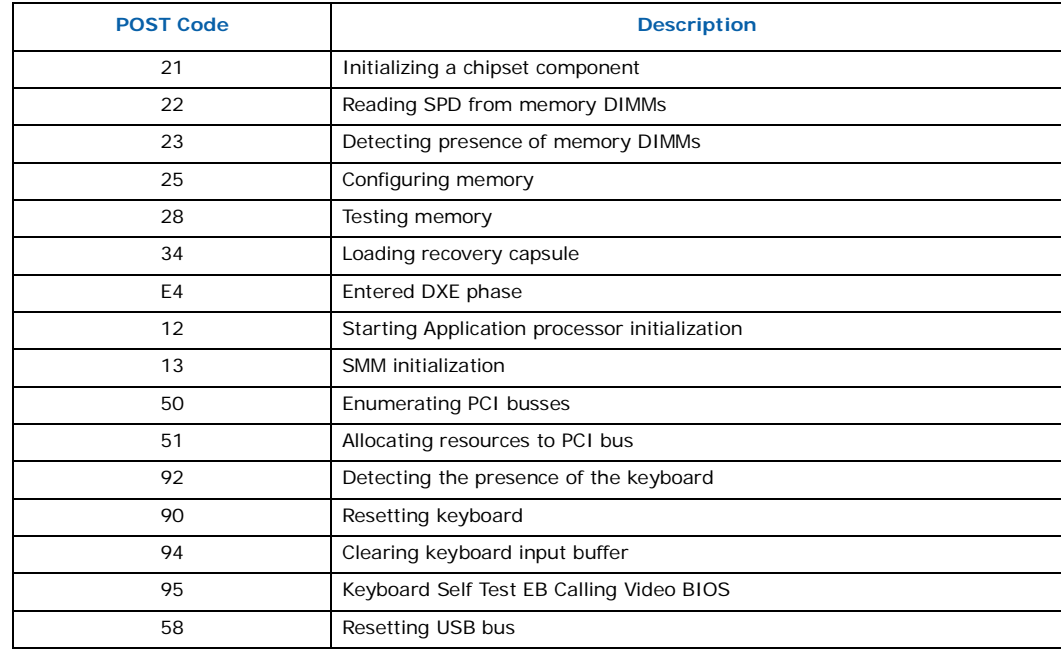

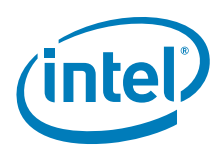

### **Table 25. Typical Port 80h POST Sequence (Sheet 2 of 2)**

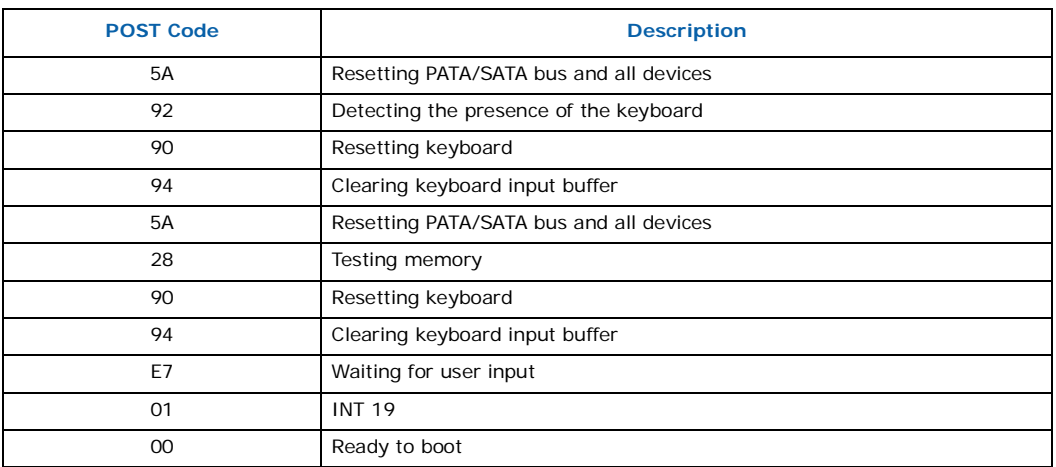